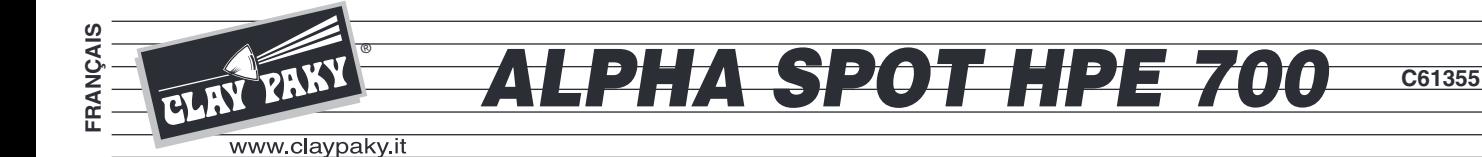

# **MANUEL D'INSTRUCTIONS**

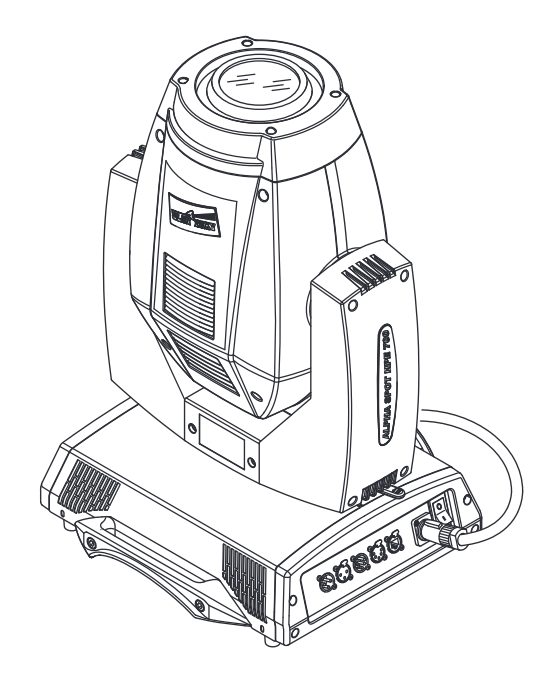

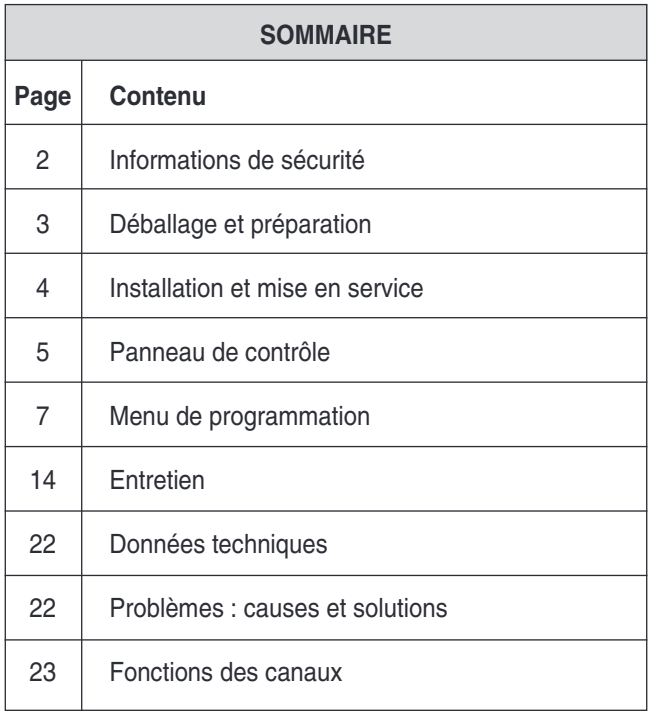

Tous nos compliments pour avoir choisi un produit Clay Paky ! Nous vous remercions pour la préférence que vous nous avez accordée et vous informons que, comme tous les produits de l'ample gamme Clay Paky, ce produit a été conçu et réalisé selon des standards de qualité élevés, de façon à satisfaire vos exigences et vos attentes grâce à des performances d'excellence. Lisez avec attention ce manuel d'instructions dans son intégralité et conservez-le pour toute consultation future. La connaissance des informations et le respect des prescriptions contenues dans ce manuel sont indispensables pour garantir l'exécution correcte et en sécurité des opérations d'installation, utilisation et entretien de l'appareil.

CLAY PAKY S.p.A. décline toute responsabilité pour les dommages à l'appareil ou à d'autres choses ou personnes dérivant d'une installation, d'une utilisation et d'un entretien effectués de manière non conforme aux indications de ce manuel d'instructions, qui doit toujours accompagner l'appareil.

CLAY PAKY S.p.A. se réserve la faculté de modifier, à tout moment et sans aucun préavis, les caractéristiques reportées dans ce manuel.

# **CONSIGNES DE SÉCURITÉ**

#### **• Installation**

S'assurer que toutes les pièces pour la fixation du projecteur sont en bon état.

S'assurer de la stabilité du point d'ancrage avant de positionner le projecteur.

Le câble de sécurité, à fixer correctement à l'appareil et à la structure de support, doit être installé de façon à ce que, en cas de rupture du système de support principal, la chute de l'appareil soit la plus limitée possible. Après une éventuelle intervention du câble de sécurité suite à une chute, il faut le remplacer par une pièce de rechange d'origine.

### **• Distance minimum des objets éclairés**

Le projecteur doit être positionné de façon à ce que les objets éclairés par le faisceau lumineux soient à une distance d'au moins 3 mètres de l'objectif du projecteur.

#### **• Distance minimum des substances inflammables**

Le projecteur doit être positionné de façon à ce qu'il y ait une distance d'au moins 0,20 mètre entre toute substance inflammable et tout point de sa surface.

#### **• Surface de montage**

L'appareil peut être monté sur des surfaces normalement inflammables.

### **• Température ambiante maximum**

Ne pas utiliser le projecteur quand la température ambiante (Ta) dépasse 40°C.

### **• Degré de protection IP20**

L'appareil est protégé contre la pénétration de corps solides de dimension supérieure à 12 mm (premier chiffre 2), tandis qu'il craint les gouttes d'eau, la pluie et les projections d'eau (deuxième chiffre 0).

#### **• Protection contre l'électrisation**

L'appareil doit obligatoirement être branché à une installation d'alimentation équipée d'une mise à la terre efficace (appareil de **Classe I** selon la norme EN 60598-1).

Nous recommandons également de protéger les lignes d'alimentation des projecteurs contre les contacts indirects et/ou les courts-circuits vers la masse en utilisant des interrupteurs différentiels de sensibilité adéquate.

### **• Branchement au réseau d'alimentation**

Les opérations de branchement au réseau de distribution de l'énergie électrique doivent être exécutées par un installateur électrique qualifié. Contrôler que la fréquence et la tension de réseau correspondent à la fréquence et à la tension pour lesquelles le projecteur est prévu ; ces données sont indiquées sur la plaquette des données électriques. Cette même plaquette reporte également la puissance absorbée. Afin d'éviter des surcharges, se référer à celle-ci pour évaluer le nombre maximum d'appareils à brancher à la ligne électrique.

#### **• Température de la surface extérieure**

La température maximum qui peut être atteinte sur la surface extérieure de l'appareil, en conditions de régime thermique, est de 150°C.

### **• Entretien**

Avant de procéder à toute opération d'entretien ou de nettoyage sur le projecteur, couper la tension d'alimentation. Après avoir éteint le projecteur, ne démonter aucun élément de l'appareil pendant les 10 minutes qui suivent. Une fois ce temps écoulé, la probabilité d'explosion de la lampe est quasiment nulle. S'il faut remplacer la lampe, attendre encore 20 minutes afin d'éviter tout risque de brûlures.

L'appareil a été conçu de façon à retenir les éclats produits en cas d'explosion de la lampe. Les lentilles doivent obligatoirement être montées sur l'appareil et doivent être remplacées par des pièces d'origine dès qu'elles sont visiblement endommagées.

### **• Lampe**

L'appareil fonctionne avec une lampe haute pression avec ballast externe.

- Ce dernier est incorporé dans l'appareil.
- Lire avec attention les « instructions d'utilisation » fournies par le fabricant de la lampe.
- Remplacer la lampe dès qu'elle est endommagée ou déformée par la chaleur

### **• Batterie**

Ce produit contient une batterie rechargeable au plomb-acide. Une fois la batterie arrivée à la fin de sa durée de vie, procéder à son élimination conformément à la norme en vigueur de manière à éviter toute pollution. Les instructions pour le retrait de la batterie de l'appareil sont disponibles sur **www.claypaky.it**

Les produits mentionnés dans ce catalogue sont conformes aux Directives européennes suivantes : **•** Basse Tension 2006/95/CE

**•** Compatibilité Électromagnétique 2004/108/CE

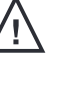

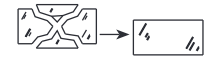

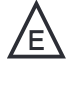

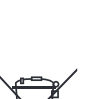

Pb

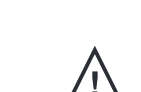

t.  $150^{\circ}$ C

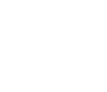

IP20

F

 $t_a$  40 $\degree$ C

 $700W$   $\begin{bmatrix} 3 & m \end{bmatrix}$ 

# **DÉBALLAGE ET PRÉPARATION**

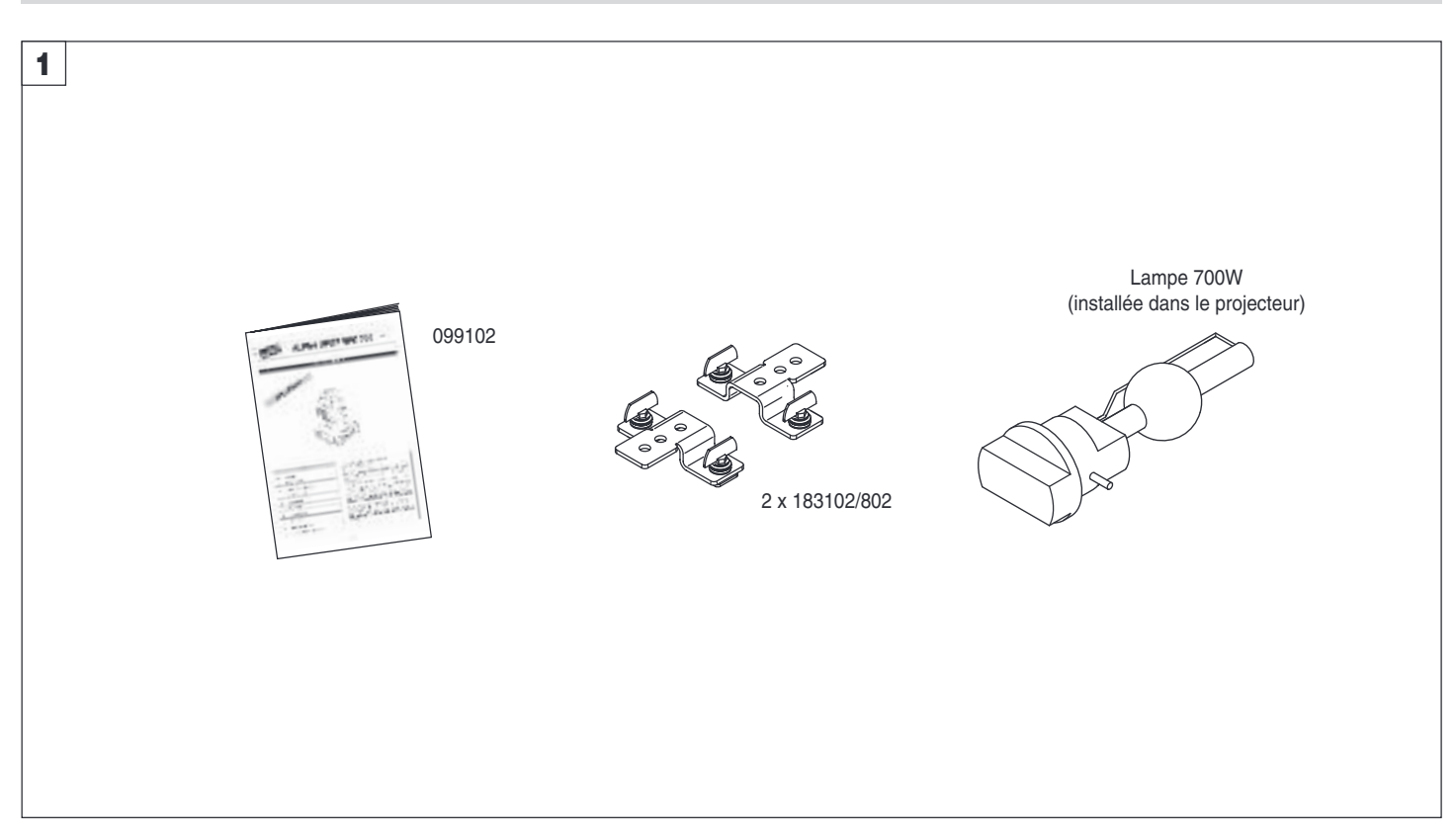

**Contenu de l'emballage** - Fig. 1

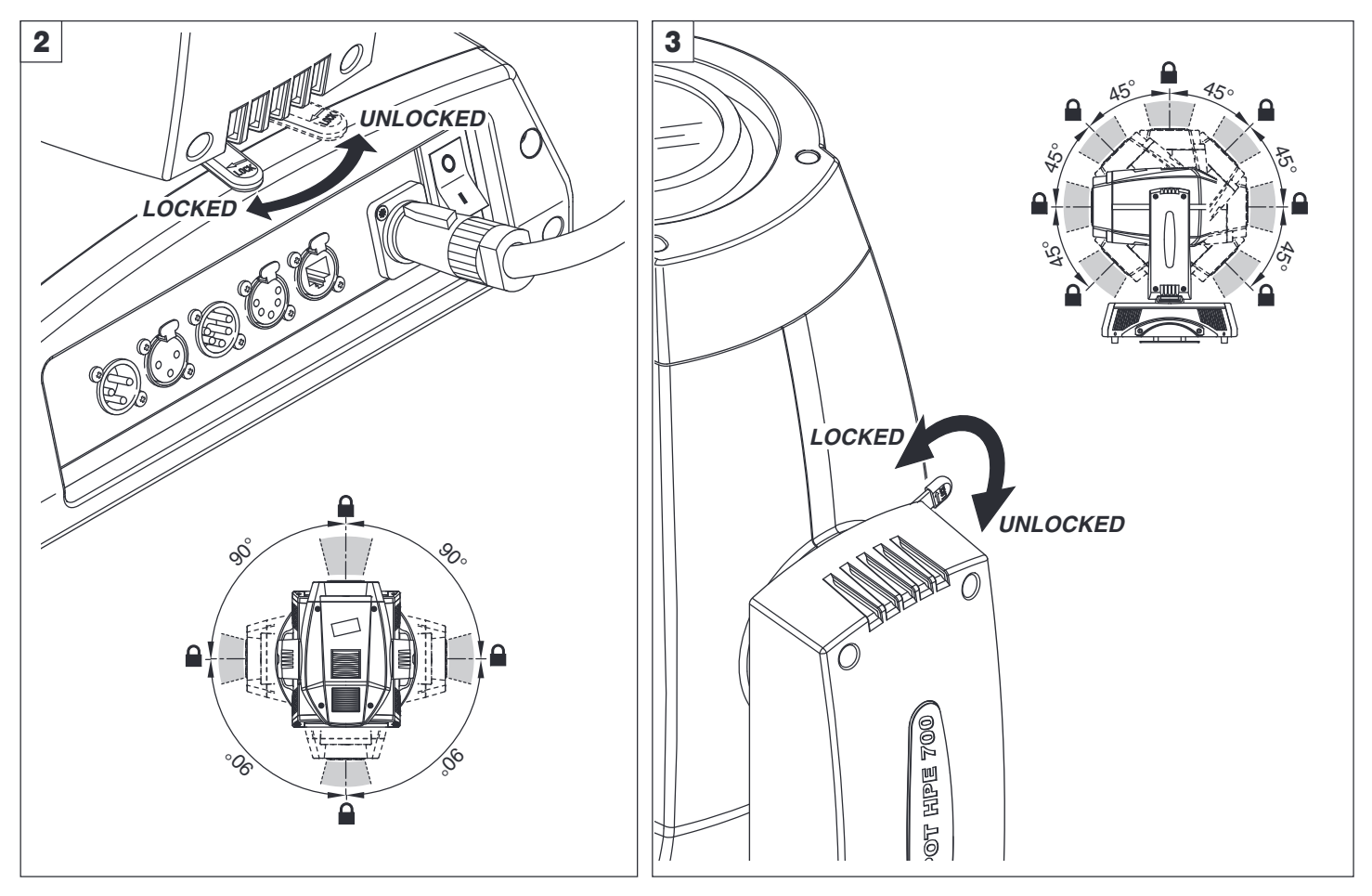

**Blocage et déblocage mouvement PAN (tous les 90°)** - Fig. 2

**Blocage et déblocage mouvement TILT (tous les 45°)** - Fig. 3

# **INSTALLATION ET MISE EN SERVICE**

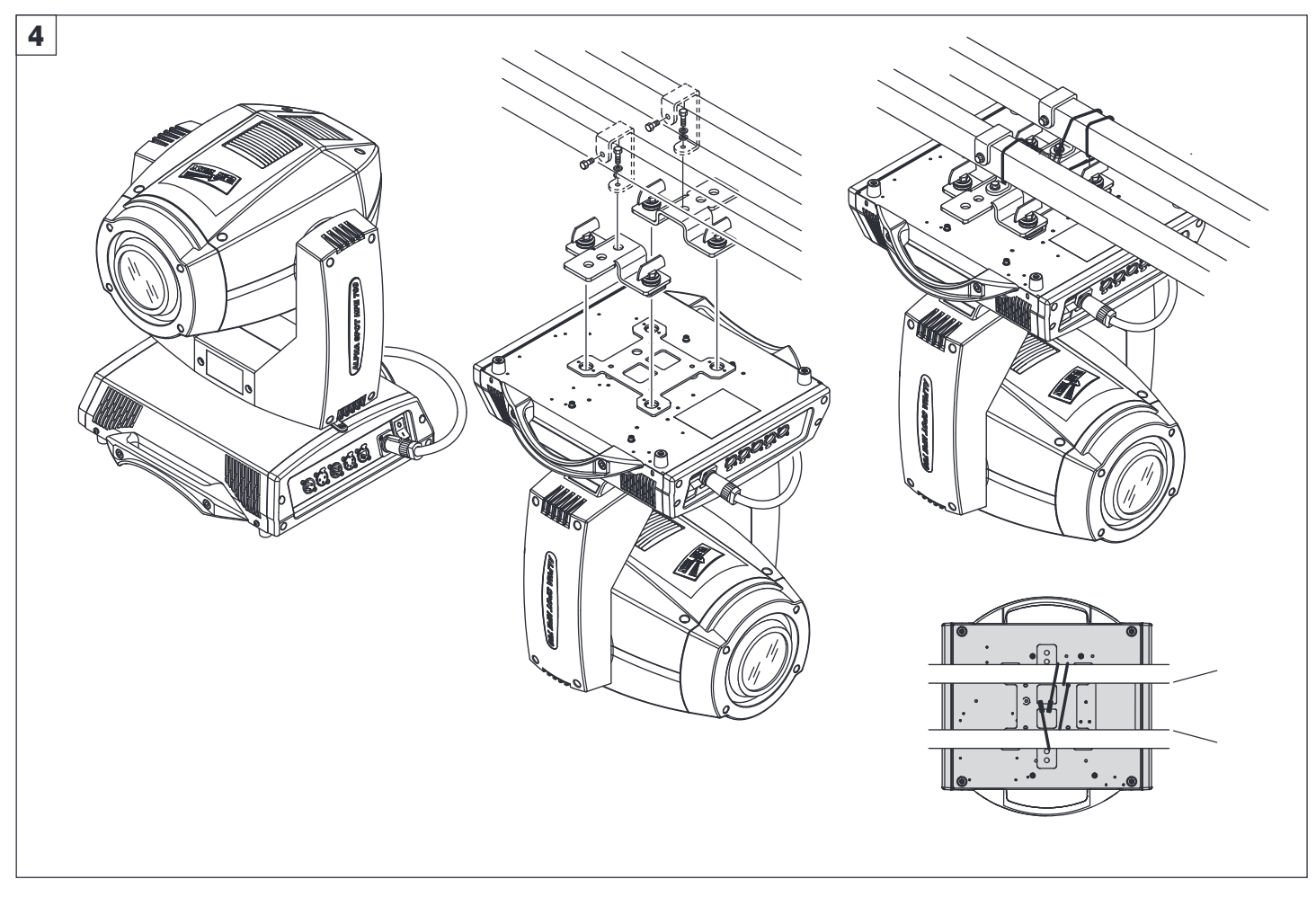

### **Installation projecteur** - Fig. 4

Le projecteur peut être installé au sol, en appui sur les supports en caoutchouc prévus à cet effet, sur pont, au plafond ou au mur.

**ATTENTION : le montage du câble de sécurité est toujours obligatoire, sauf quand le projecteur est posé au sol (Réf. 105041/003, disponible sur demande). Ce câble doit être fixé à la structure de support du projecteur puis au point d'accrochage situé au centre de la base.** 

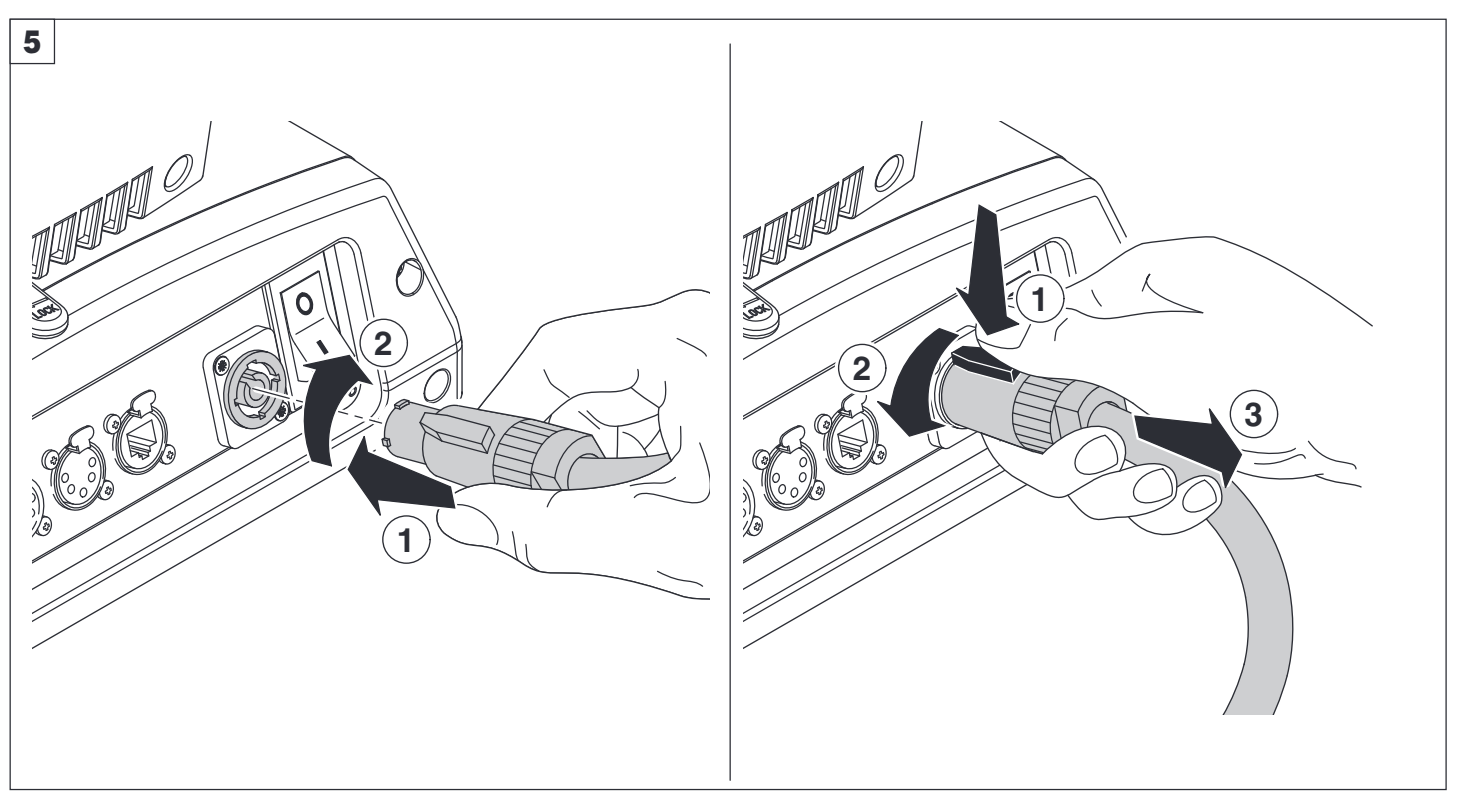

**Connexion et déconnexion du câble d'alimentation** - Fig. 5

# **PANNEAU DE CONTRÔLE**

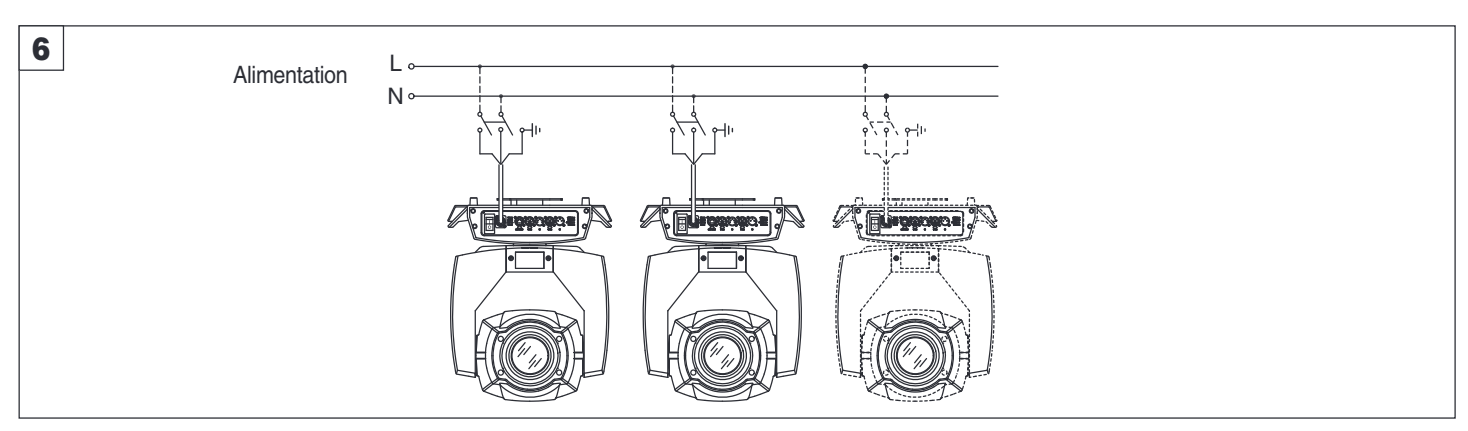

**Branchement à la ligne d'alimentation** - Fig. 6

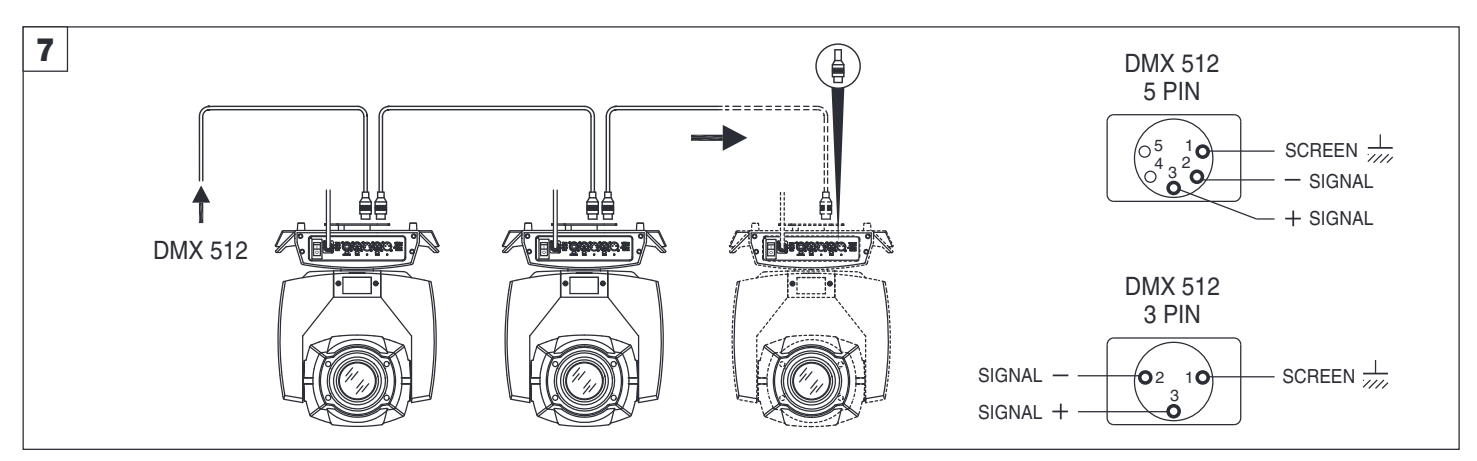

### **Branchement à la ligne du signal de contrôle (DMX)** - Fig. 7

Utiliser un câble conforme aux spécifications EIA RS-485 : bipolaire torsadé, blindé, 120 Ω d'impédance caractéristique, 22-24 AWG, faible capacité. Ne pas utiliser un câble pour microphone ni d'autres câbles ayant des caractéristiques autres que celles spécifiées. Les terminaisons doivent être réalisées avec des connecteurs mâle/femelle du type XLR à 5 ou à 3 broches. Sur le dernier appareil, il faut insérer une fiche terminale ayant une résistance de 120 Ω (minimum 1/4 W) entre les bornes 2 et 3. **IMPORTANT :** Les fils ne doivent pas entrer en contact entre eux ou avec l'enveloppe métallique des connecteurs. Relier l'enveloppe des connecteurs à la gaine de blindage et à la broche 1 des connecteurs.

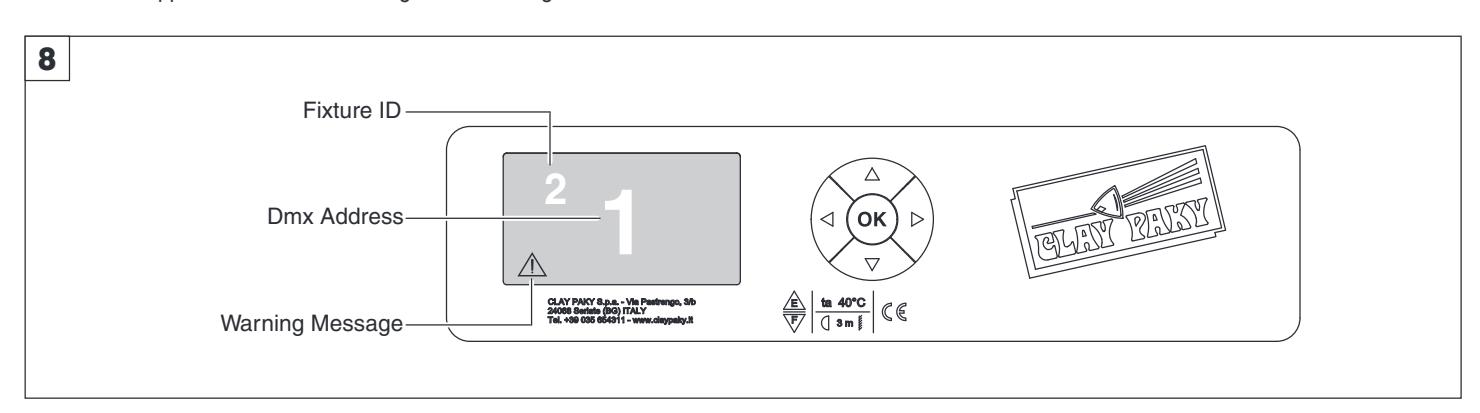

### **Allumage du projecteur** - Fig. 8

Appuyer sur l'interrupteur. Le projecteur débute la procédure de remise à zéro des effets ; en même temps, les informations ci-après défilent sur l'afficheur :

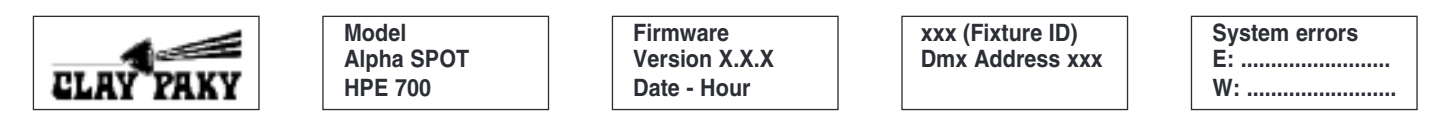

Une fois la remise à zéro terminée, en cas d'absence du signal DMX, Pan et Tilt se déplacent en position de départ (Pan 50% - Tilt 50%). Le panneau de contrôle (Figure 8) comprend l'afficheur et les touches permettant la programmation et la gestion du menu du projecteur. L'afficheur peut se trouver en deux conditions : en état d'attente ou en mode programmation.

Quand il se trouve en état d'attente, l'afficheur affiche l'adresse DMX du projecteur et le «Fixture ID» (si configuré).

Si, lorsque le mode programmation est activé, un temps d'attente (environ 30 secondes) s'écoule sans que l'on appuie sur les touches, l'affichage revient automatiquement à l'état d'attente. Si cela se produit alors que l'on a modifié des paramètres sans avoir encore validé avec la touche  $\circ$ , la modification est annulée.

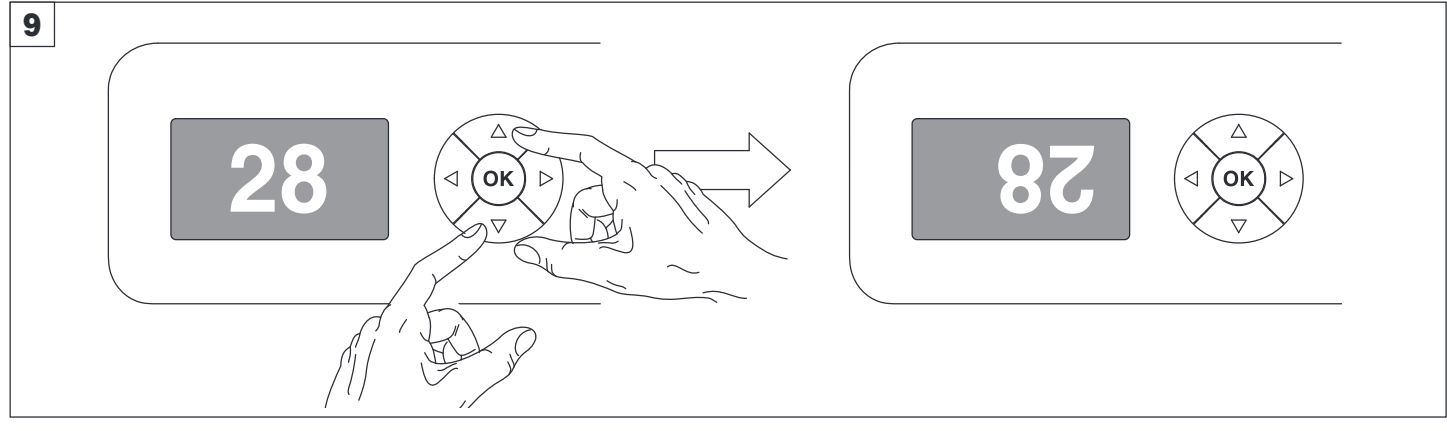

### **Inversion de l'affichage** - Fig. 9

Pour activer cette commande, appuyer en même temps sur UP  $\bigcirc$  et DOWN  $\bigcirc$  tandis que l'afficheur se trouve en état d'attente. La condition est mémorisée et est maintenue lors des mises en marche successives. Pour revenir à l'affichage initial, répéter l'opération.

### **Sélection de l'adresse initiale du projecteur**

Pour chaque projecteur, il faut programmer l'adresse initiale pour le signal de contrôle (les adresses disponibles vont de 1 à 512). Cette opération peut également être effectuée avec le projecteur éteint.

Programmation adresse : voir page 8.

### **Sélection de l'identifiant « Fixture ID ».**

Chaque projecteur peut être associé à un « Fixture ID », de façon à ce qu'il puisse être identifié plus facilement au sein d'une installation (ID de 1 à 255). Le « Fixture ID » peut également être programmé avec le projecteur éteint.

Programmation « Fixture ID » : voir page 8.

# **Fonction des touches - Utilisation du menu**

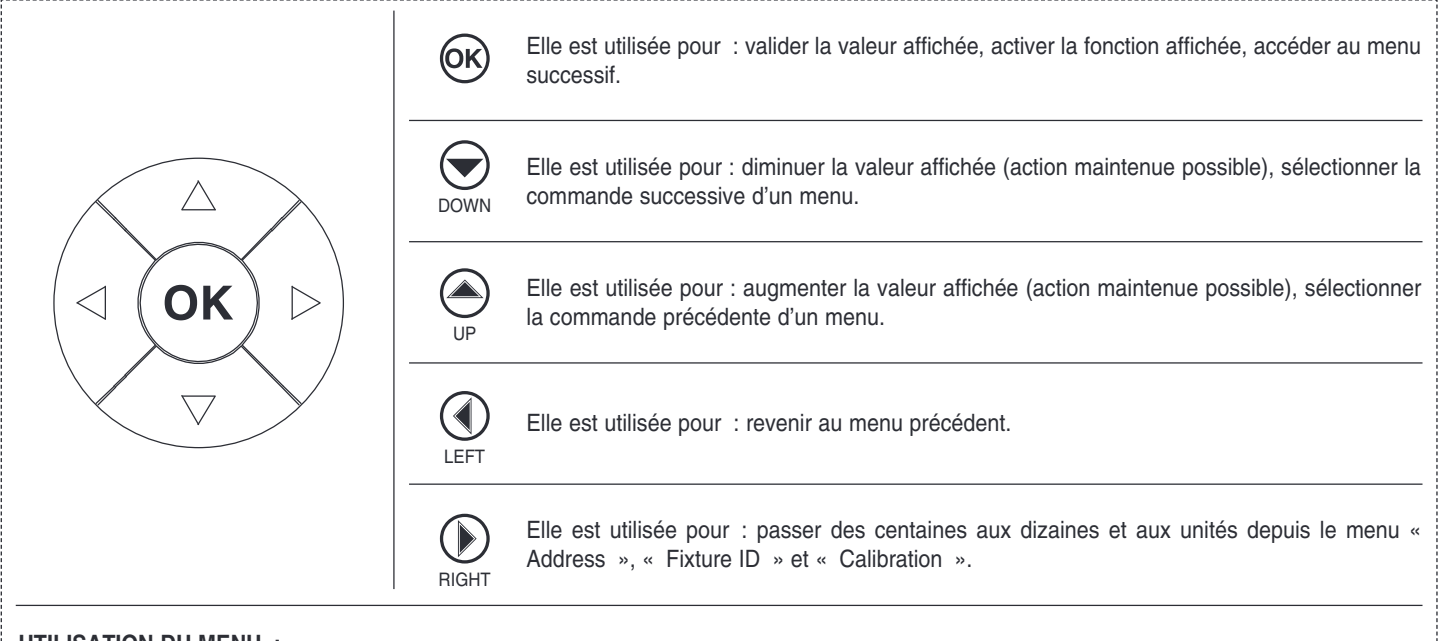

### **UTILISATION DU MENU :**

1) Appuyer une fois la sur touche  $\circledcirc$  - l'afficheur affiche : « Main Menu ».

2) À l'aide des touches UP  $\textcircled{4}$  et DOWN  $\textcircled{7}$ , sélectionner le menu auquel on désire accéder :

- Setup (Menu Paramétrage) : paramétrage des modes canaux et adressage du projecteur.
- Option (Menu Options) : programmation des options de fonctionnement
- Information (Menu Informations) : lecture des compteurs, version du logiciel et autres informations.
- Manual control (Menu Contrôles manuels) : activation des fonctions de test et de contrôle manuel.
- Test (Menu Test) : activation des fonctions de test.
- Advanced (Menu Paramètres avancés) : l'accès au Menu ADVANCED est conseillé au personnel technique qualifié.
- Pour activer le menu ADVANCED, voir page 13.
- 3) Appuyer sur la touche <sup>66</sup> pour afficher la première commande du menu sélectionné.
- 4) Faire défiler les commandes du menu à l'aide des touches UP  $\textcircled{4}$  et DOWN  $\textcircled{7}$ .

### **Sélection des adresses et options avec le projecteur débranché**

Il est également possible de sélectionner l'adresse DMX du projecteur et d'autres options de fonctionnement quand l'appareil est débranché du réseau électrique. Pour activer momentanément l'afficheur et accéder aux programmations, il suffit d'appuyer sur %. Une fois les sélections terminées, l'afficheur s'éteint après un temps d'attente de 30 secondes.

# **MENU PRINCIPAL**

# **MAIN MENU**

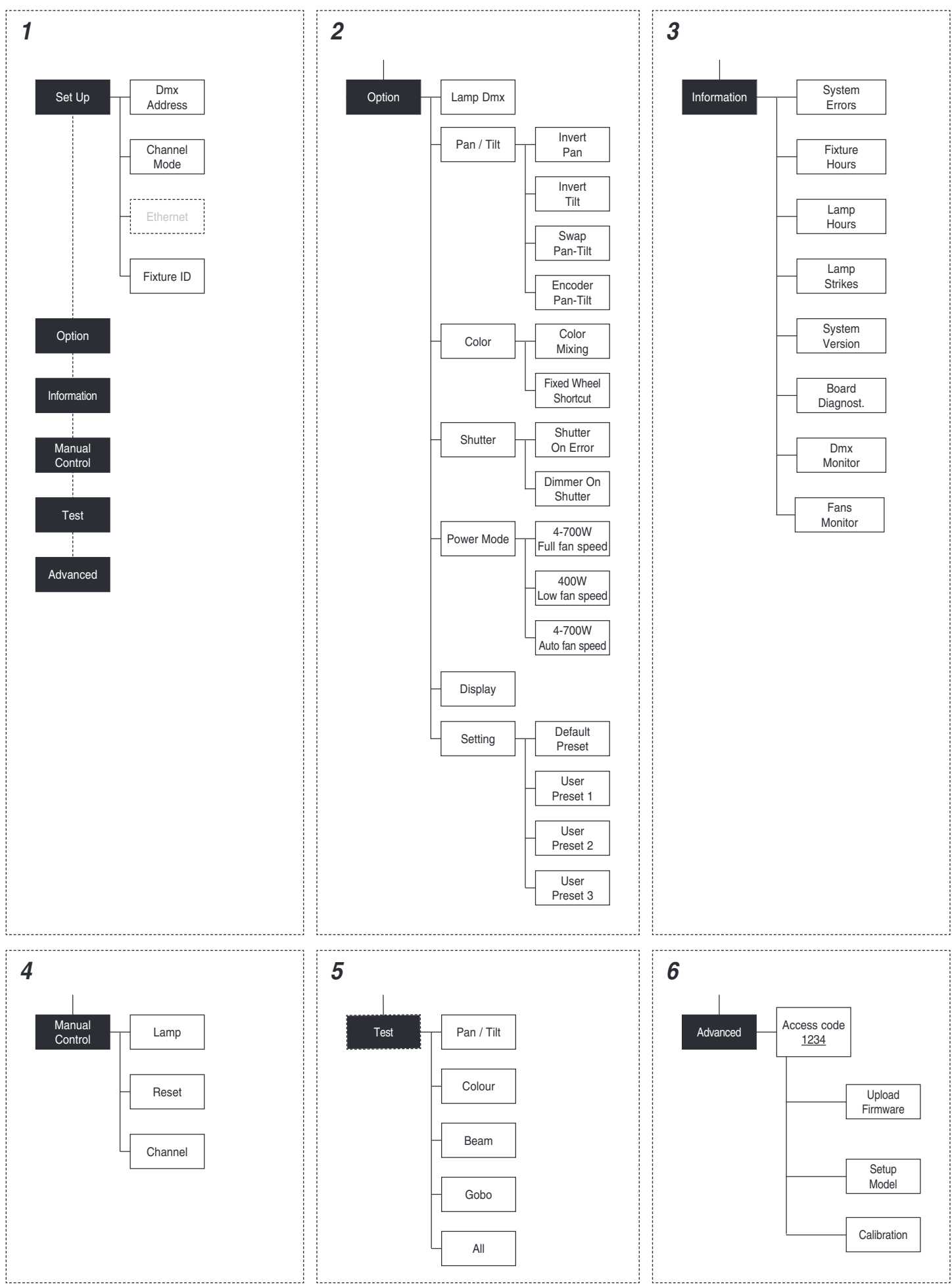

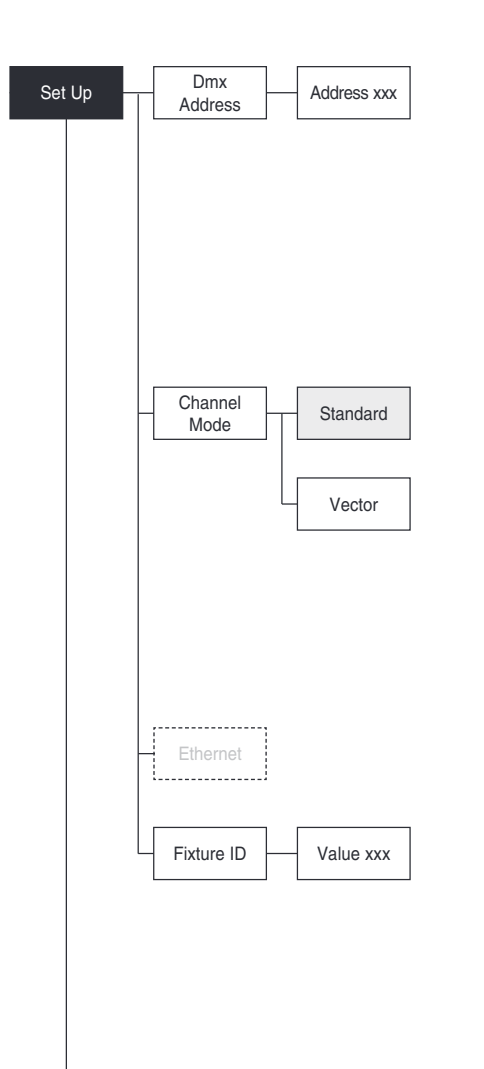

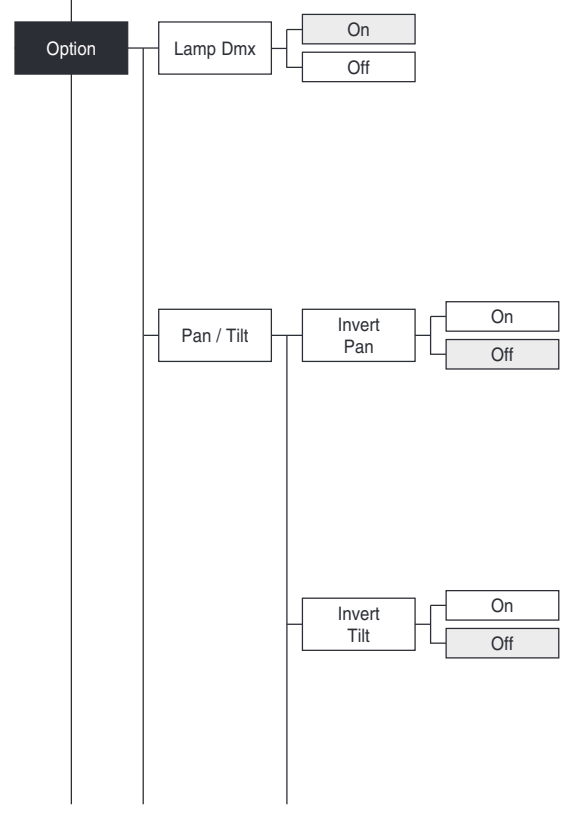

# **MENU PARAMÉTRAGE**

# **DMX ADDRESS**

## **REMARQUE : En l'absence du signal DMX, l'adresse (DMX Address) du projecteur clignote.**

Cette commande permet de sélectionner l'adresse initiale (DMX Address) pour le signal de contrôle.

- 1) Appuyer sur  $(6)$  l'afficheur affiche l'adresse actuelle.
- 2) Sélectionner l'adresse DMX à l'aide des touches UP  $\bigcirc$ , DOWN  $\bigcirc$ ,  $RIGHT$  $)$ .
- 3) Appuyer sur  $\circledcirc$  pour valider la programmation ou sur LEFT  $\circledcirc$  pour maintenir la sélection existante.

### **CHANNEL MODE**

Cette commande permet de sélectionner la disposition des canaux parmi les deux qui sont disponibles.

- 1) Appuyer sur  $\circledcirc$  l'afficheur affiche la programmation actuelle (Standard ou Vector).
- 2) À l'aide des touches UP  $\textcircled{\tiny{\text{--}}}\;$  et DOWN  $\textcircled{\tiny{\text{--}}}\;$ , sélectionner l'une des programmations ci-après :

**- Standard**

- **Vector**
- 3) Appuyer sur  $\circledcirc$  pour valider la programmation ou sur LEFT  $\circledcirc$  pour maintenir la sélection existante.

### **ETHERNET**

Work in progress

### **FIXTURE ID**

Cette commande permet de programmer le « FIXTURE ID » à attribuer au projecteur.

- 1) Appuyer sur  $\circledcirc$  l'afficheur affiche le « Fixture ID » actuel.
- 2) Programmer le Fixture ID à l'aide des touches UP  $\bigcirc$ , DOWN  $\bigcirc$ ,  $RIGHT$  $)$ .
- 3) Appuyer sur  $\circledcirc$  pour valider la programmation ou sur LEFT  $\circledcirc$  pour maintenir la sélection existante.

# **MENU OPTIONS**

**REMARQUE : Les paramètres par défaut sont indiqués en gris.**

### **LAMP DMX**

Cette commande permet d'activer le canal de contrôle à distance de la lampe

- 1) Appuyer sur  $\circledast$  l'afficheur affiche la programmation actuelle (On ou Off).
- 2) À l'aide des touches UP  $\bigcirc$ , DOWN  $\bigcirc$ , activer (On) ou désactiver (Off) le canal de contrôle à distance de la lampe.
- 3) Appuyer sur  $\circledcirc$  pour valider la programmation ou sur LEFT  $\circledcirc$  pour maintenir la sélection existante.

# **PAN / TILT**

# **Invert pan**

Cette commande permet d'inverser le mouvement Pan.

- 1) Appuyer sur  $(6)$  l'afficheur affiche la programmation actuelle (On ou Off).
- 2) À l'aide des touches UP  $\textcircled{\text{\sf A}}$  et DOWN  $\textcircled{\text{\sf b}}$ , activer (On) ou désactiver (Off) l'inversion du mouvement PAN.
- 3) Appuyer sur  $\circledcirc$  pour valider la programmation ou sur LEFT  $\circledcirc$  pour maintenir la sélection existante.

# **Invert tilt**

Cette commande permet d'inverser le mouvement Tilt.

- 1) Appuyer sur  $\circledcirc$  l'afficheur affiche la programmation actuelle (On ou Off).
- 2) À l'aide des touches UP  $\textcircled{4}$  et DOWN  $\textcircled{7}$ , activer (On) ou désactiver (Off) l'inversion du mouvement Tilt.
- 3) Appuyer sur  $\circledcirc$  pour valider la programmation ou sur LEFT  $\circledcirc$  pour maintenir la sélection existante.

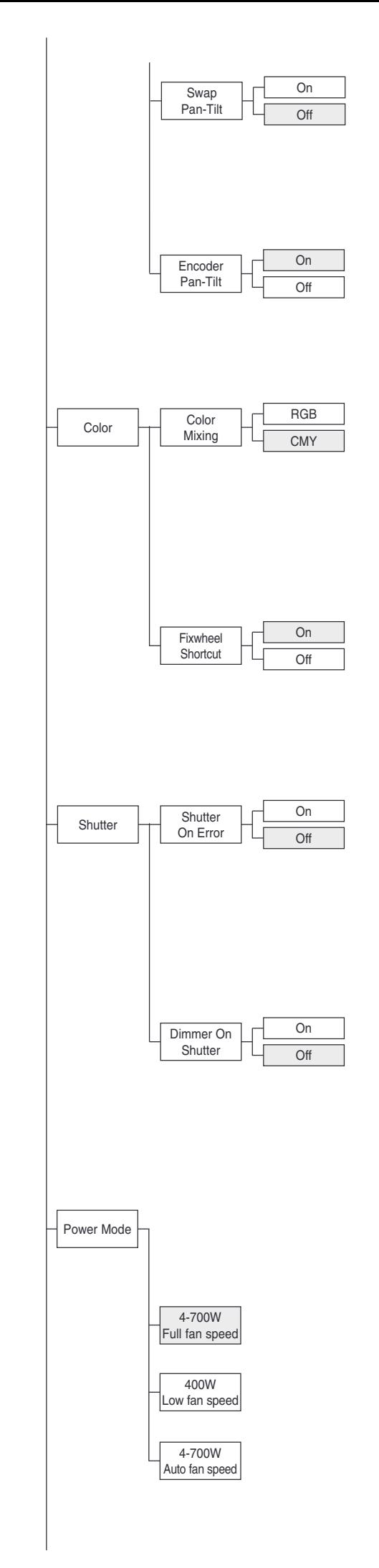

# **Swap Pan-Tilt**

Cette commande permet d'échanger les canaux Pan et Tilt (et, en même temps, Pan fine et Tilt fine).

1) Appuyer sur  $(6)$  - l'afficheur affiche la programmation actuelle (On ou Off).

- 2) À l'aide des touches UP  $\bigcirc$  et DOWN  $\bigcirc$ , activer (On) ou désactiver (Off) l'échange des canaux Pan et Tilt.
- 3) Appuyer sur  $\circledcirc$  pour valider la programmation ou sur LEFT  $\circledcirc$  pour maintenir la sélection existante.

# **Encoder Pan-Tilt**

Cette commande permet d'activer les encoder Pan / Tilt.

- 1) Appuyer sur  $\circledcirc$  l'afficheur affiche la programmation actuelle (On ou Off).
- 2) À l'aide des touches UP  $\bigcirc$  et DOWN  $\bigcirc$ , activer (On) ou désactiver (Off) les encoder Pan / Tilt.
- 3) Appuyer sur  $\circledcirc$  pour valider la programmation ou sur LEFT  $\circledcirc$  pour maintenir la sélection existante.

# **COLOR**

# **Color mixing**

Cette commande permet d'inverser le système de mixage de couleur CMY.

- 1) Appuyer sur  $\overline{$ Theta} l'afficheur affiche la programmation actuelle (On ou Off).
- 2) À l'aide des touches UP  $\textcircled{4}$  et DOWN  $\textcircled{6}$ , sélectionner l'une des programmations de mixage ci-après : RGB

**CMY** 

3) Appuyer sur  $\circledcirc$  pour valider la programmation ou sur LEFT  $\circledcirc$  pour maintenir la sélection existante.

# **Fixed wheel short-cut**

Cette commande permet d'optimiser le temps de changement couleur, car elle fait tourner la roue dans le sens qui comporte un moindre déplacement.

- 1) Appuyer sur  $\circledcirc$  l'afficheur affiche la programmation actuelle (On ou Off).
- 2) À l'aide des touches UP  $\textcircled{\frown}$  et DOWN  $\textcircled{\frown}$ , activer (On) ou désactiver (Off), l'optimisation du changement de couleur.
- 3) Appuyer sur  $\circledcirc$  pour valider la programmation ou sur LEFT  $\circledcirc$  pour maintenir la sélection existante.

#### **SHUTTER Shutter on error**

Cette commande permet la fermeture automatique du stop/stroboscope en cas d'erreur de position Pan/Tilt.

- 1) Appuyer sur  $\overline{68}$  l'afficheur affiche la programmation actuelle (On ou Off).
- 2) À l'aide des touches UP  $\textcircled{\frown}$  et DOWN  $\textcircled{\frown}$ , activer (On) ou désactiver (Off) la fermeture automatique du stop/stroboscope en cas d'erreur de position Pan/Tilt.
- 3) Appuyer sur  $\circledcirc$  pour valider la programmation ou sur LEFT  $\circledcirc$  pour maintenir la sélection existante.

## **Dimmer on Shutter**

Cette commande active la fermeture automatique du variateur quand le stroboscope est complètement fermé.

- 1) Appuyer sur  $(X)$  l'afficheur affiche la programmation actuelle (On ou Off).
- 2) À l'aide des touches UP  $\textcircled{\tiny{\textcircled{\#}}}$  et DOWN  $\textcircled{\tiny{\textcircled{\#}}}$ , activer (On) ou désactiver (Off) la fermeture automatique du variateur.
- 3) Appuyer sur  $\circledcirc$  pour valider la programmation ou sur LEFT  $\circledcirc$  pour maintenir la sélection existante.

# **POWER MODE**

Ce menu permet de sélectionner un Mode de Puissance parmi les trois disponibles.

- 1) Appuyer sur  $\circledcirc$  l'afficheur affiche les paramètres actuels.
- 2) À l'aide des touches UP $\textcircled{\textsf{a}}$  et DOWN  $\textcircled{\textsf{a}}$ , sélectionner l'une des options suivantes :
	- **4-700W Full fan speed**: La lampe peut passer de la puissance-maximum (700 W) à la puissance-moyenne (400W) en utilisant le canal de LAMP CONTROL. Les ventilateurs fonctionnent à Vitesse élevée.
	- **400W Low fan speed**: La lampe fonctionne constamment en mode puissance-moyenne (400W) tandis que le Ventilateur fonctionne à Faible vitesse. Avec le canal de LAMP CONTROL, il est uniquement possible d'allumer ou éteindre la lampe.
- **4-700W Auto fan speed**: La lampe peut passer de la puissancemaximum (700 W) à la puissance-moyenne (400W) en utilisant le canal de LAMP CONTROL. Les ventilateurs passent automatiquement de la Vitesse élevée à la Faible vitesse.
- 3) Appuyer sur  $(X)$  pour valider la sélection ou sur LEFT  $(X)$  pour maintenir la programmation existante.

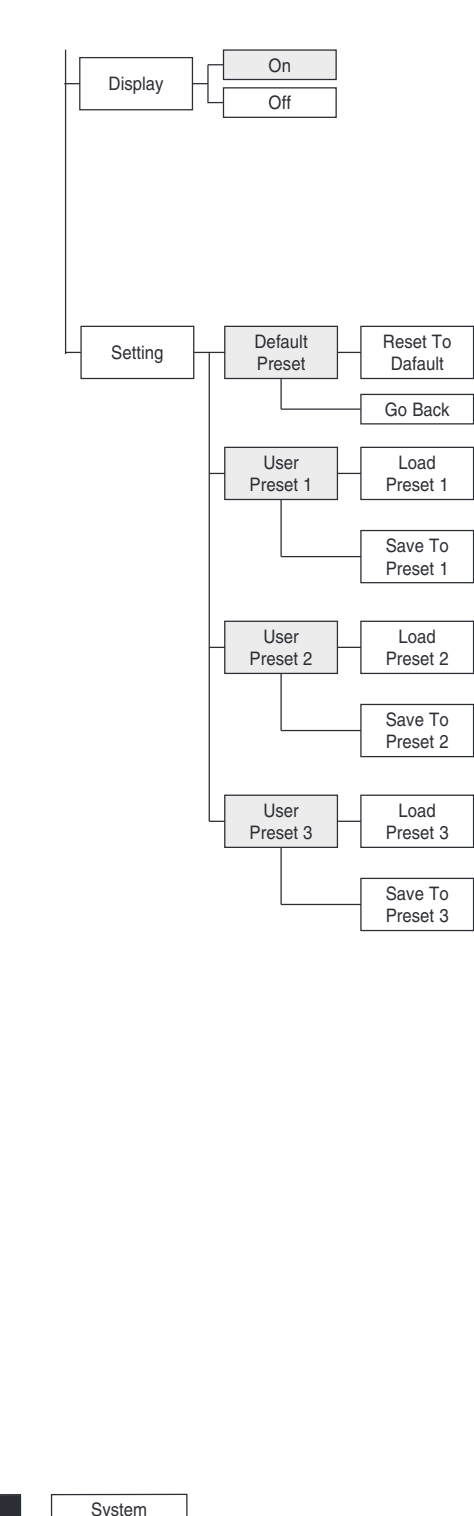

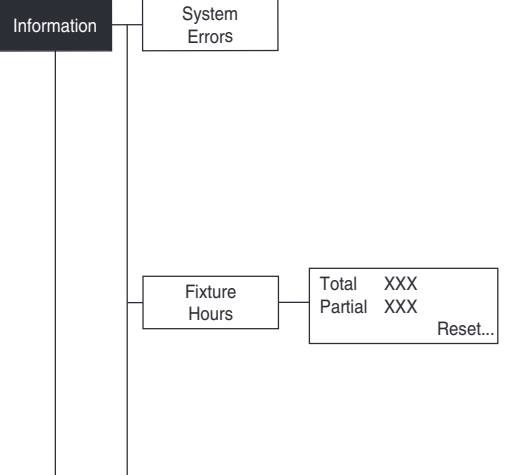

# **DISPLAY**

Cette commande permet de réduire la luminosité de l'afficheur après un temps d'environ 30 secondes en état d'attente.

- 1) Appuyer sur  $\circledcirc$ ; l'afficheur affiche la programmation actuelle (On ou Off).
- 2) À l'aide des touches UP  $\bigcirc$  et DOWN  $\bigcirc$ , activer (On) ou désactiver (Off) la réduction de la luminosité de l'afficheur.
- 3) Appuyer sur  $\circledcirc$  pour valider la programmation ou sur LEFT  $\circledcirc$  pour maintenir la sélection existante.

# **SETTING**

Cette commande permet d'enregistrer 3 paramétrages différents des commandes du menu options et des sous-menus correspondants.

- 1) Appuyer sur  $(X)$ ; l'afficheur affiche « Default preset ».
- 2) À l'aide des touches UP  $\bigcirc$  et DOWN  $\bigcirc$ , sélectionner l'une des programmations ci-après :
	- Default preset (\*)
	- User preset 1
	- User preset 2
	- User Preset 3
- 3) Appuyer sur  $\circledcirc$  ; l'afficheur affiche « Load preset X ».
- 4) À l'aide des touches UP  $\bigcirc$  et DOWN  $\bigcirc$ , sélectionner :
	- Load preset X pour rappeler une configuration précédemment mémorisée. - Save to preset X pour mémoriser la configuration actuelle.
- L'afficheur affiche un message de validation (Are you sure?). 5) Sélectionner YES pour valider la sélection ou NO pour maintenir la pro
	- grammation existante et revenir au niveau supérieur.

## (\*) DEFAULT PRESET

Cette commande permet de restaurer les valeurs par défaut dans toutes les commandes du menu options et des sous-menus correspondants.

- 1) Appuyer sur  $(\sqrt{68})$ ; l'afficheur affiche un message de validation (Are you sure?)
- 2) Sélectionner YES pour valider la sélection ou NO pour maintenir la programmation existante.

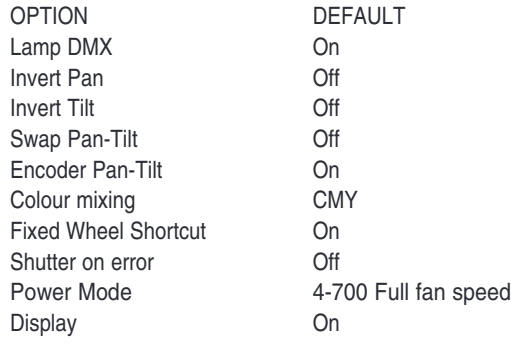

# **MENU INFORMATIONS**

## **SYSTEM ERRORS**

Cette commande permet d'afficher une liste d'erreurs qui se sont produites depuis la mise en fonction du projecteur.

- 1) Appuyer sur 
<sub>60</sub> pour réinitialiser la liste des SYSTEM ERRORS ; l'afficheur affiche un message de validation (Are you sure you want to clear error list?).
- 2) Sélectionner YES pour réinitialiser la liste des erreurs ou NO pour maintenir la liste existante.

# **FIXTURE HOURS**

Cette commande permet d'afficher les heures de service (totales et partielles) du projecteur.

1) Appuyer sur  $\circledcirc$  - l'afficheur affiche les heures totales et partielles. **Total counter**

Ce paramètre indique le nombre d'heures de vie du projecteur (depuis sa fabrication).

### **Partial counter**

Ce paramètre indique le nombre partiel d'heures de vie du projecteur depuis la dernière remise à zéro de ce compteur.

2) Appuyer sur  $\circledcirc$  pour réinitialiser le compteur partiel ; l'afficheur affiche un message de validation (Are you sure?).

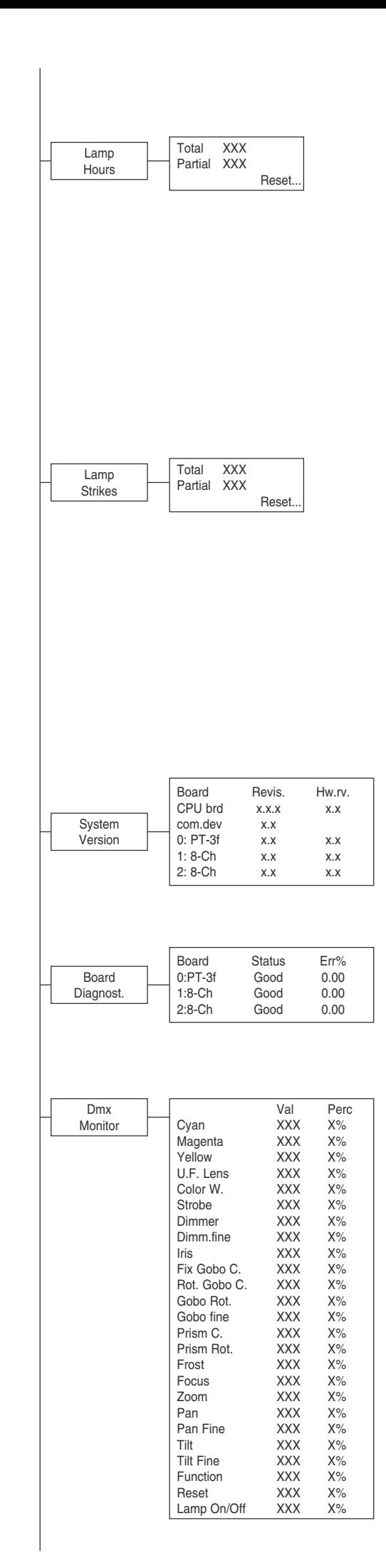

3) Sélectionner YES pour réinitialiser le compteur partiel ou NO pour maintenir le comptage existant et revenir au niveau supérieur du menu.

### **LAMP HOURS**

Cette commande permet d'afficher les heures de service (totales et partielles) de la lampe.

1) Appuyer sur  $\circledcirc$  - l'afficheur affiche les heures totales et partielles. **Total counter**

Ce compteur indique le nombre d'heures de service du projecteur avec lampe allumée (depuis sa fabrication).

#### **Partial counter**

Ce compteur indique le nombre partiel d'heures de fonctionnement de la lampe depuis sa dernière remise à zéro.

- 2) Appuyer sur  $\circledcirc$  pour réinitialiser le compteur partiel ; l'afficheur affiche un message de validation (Are you sure?).
- 3) Sélectionner YES pour réinitialiser le compteur partiel ou NO pour maintenir le comptage existant et revenir au niveau supérieur du menu.

### **LAMP STRIKES**

Cette commande permet d'afficher le nombre d'allumages (totaux et partiels) de la lampe.

1) Appuyer sur  $\circledast$  - l'afficheur affiche les allumages totaux et partiels de la lampe. **Total counter**

Ce compteur indique le nombre d'allumages de la lampe (depuis la fabrication de l'appareil).

### **Partial counter**

Ce compteur indique le nombre d'allumages de la lampe depuis sa dernière remise à zéro.

- 2) Appuyer sur  $\circledcirc$  pour réinitialiser le compteur partiel ; l'afficheur affiche un message de validation (Are you sure?).
- 3) Sélectionner YES pour réinitialiser le compteur partiel ou NO pour maintenir le comptage existant et revenir au niveau supérieur du menu.

## **SYSTEM VERSION**

Cette commande permet d'afficher la version de 'hardware' et 'software' de chaque carte électronique présente dans le projecteur.

CPU brd (Carte Unité centrale)

- 0: PT-3f (Carte Pan / Tilt)
- 1: 8-Ch (Carte 8 canaux)
- 2: 8-Ch (Carte 8 canaux)

## **BOARD DIAGNOSTIC**

Cette commande permet d'afficher le pourcentage d'erreur de chaque carte électronique installée dans le projecteur.

- 0: PT-3f (Carte Pan / Tilt)
- 1: 8-Ch (Carte 8 canaux)
- 2: 8-Ch (Carte 8 canaux)

# **DMX MONITOR**

Cette commande permet d'afficher le niveau des canaux DMX du projecteur en bits (Val) et en pourcentage.

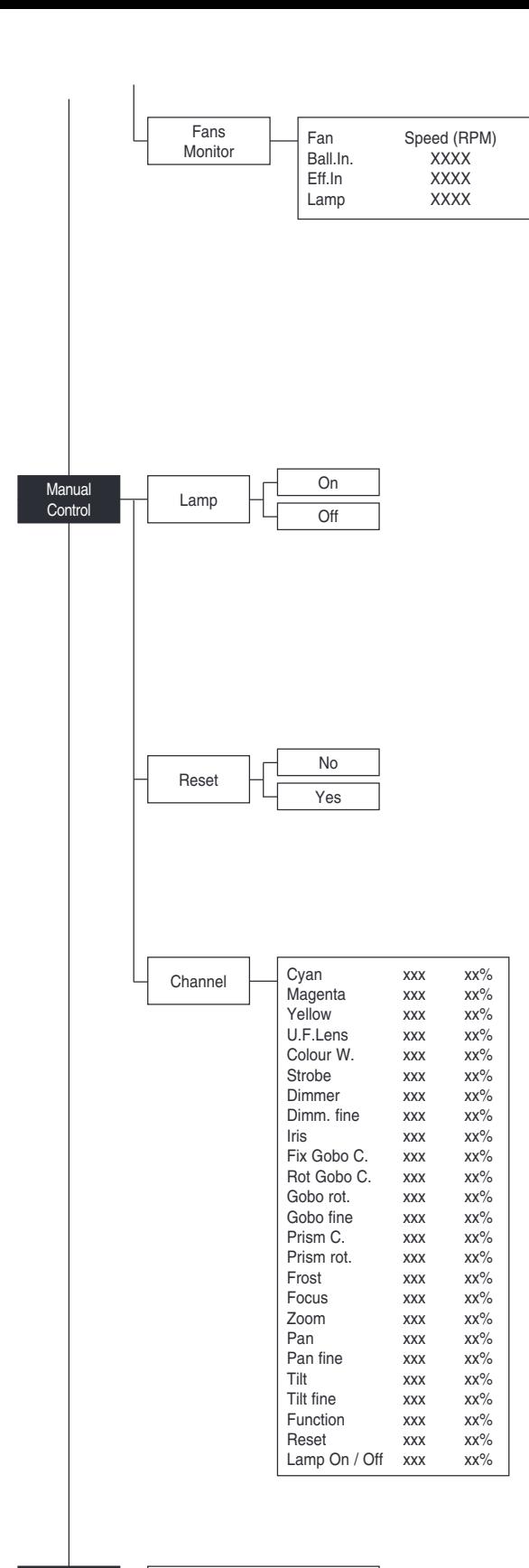

## $T_{\text{net}}$  Pa

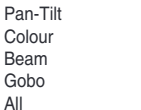

# **FANS MONITOR**

Cette commande permet d'afficher la vitesse des ventilateurs installés Ball. IN (ventilateur alimentateur IN) Eff.IN (ventilateur effets IN) Lamp (ventilateur lampe)

# **MANUAL CONTROL**

### **LAMP**

Cette commande permet d'allumer ou éteindre la lampe depuis le panneau de contrôle du projecteur.

- 1) Appuyer sur  $\circledcirc$  l'afficheur affiche la programmation actuelle (On ou Off).
- 2) À l'aide des touches UP  $\textcircled{\tiny{\textcircled{\text{0}}}}$  et DOWN  $\textcircled{\tiny{\textcircled{\textcirc}}}$ , allumer (On) ou éteindre (Off) la lampe.
- 3) Appuyer sur  $\circledR$  pour valider la sélection ou sur LEFT  $\circledR$  pour maintenir la sélection existante et revenir au niveau supérieur.

### **RESET**

Cette commande permet d'exécuter la réinitialisation du projecteur.

- 1) Appuyer sur  $\circledcirc$  ; l'afficheur affiche un message de validation (Are you sure?)
- 2) Sélectionner YES pour exécuter la réinitialisation ou NO pour revenir au niveau supérieur sans exécuter l'opération.

## **CHANNEL**

Cette commande permet de programmer le niveau des canaux depuis le panneau de contrôle du projecteur.

- 1) Appuyer sur  $\circledcirc$  l'afficheur affiche le premier canal.
- 2) À l'aide des touches UP  $\textcircled{\text{\sf A}}$  et DOWN  $\textcircled{\text{\sf B}}$ , sélectionner le canal désiré.
- 3) Appuyer sur  $\circledR$ , puis, avec les touches UP  $\circledR$  et DOWN  $\circledR$ , sélectionner le niveau DMX désiré (valeur entre 0 et 255).
- 4) Appuyer sur LEFT (1) pour revenir au niveau supérieur.

# **TEST MENU**

### **AUTOTEST**

Cette commande permet de contrôler le bon fonctionnement des effets.

- 1) Appuyer sur  $\circledcirc$ .
- 2) À l'aide des touches UP  $\textcircled{\tiny{\textcircled{\tiny{\textcirc}}}}$  et DOWN  $\textcircled{\tiny{\textcircled{\tiny{\textcirc}}}}$ , activer (On) et sélectionner la séquence de test demandée.
- 3) Appuyer sur  $\circledcirc$  pour valider la sélection ou sur LEFT  $\circledcirc$  pour revenir au niveau supérieur.

Séquence de test :

Pan - Tilt effects (Pan & Tilt)

Colour effects (CMY, colour wheel)

Beam effects (Stopper-Strobe / Dimmer / Iris / Prism / Frost, Focus, U.F. Lens) Gobo effects (Fixed gobo / Rotating gobo) All effects

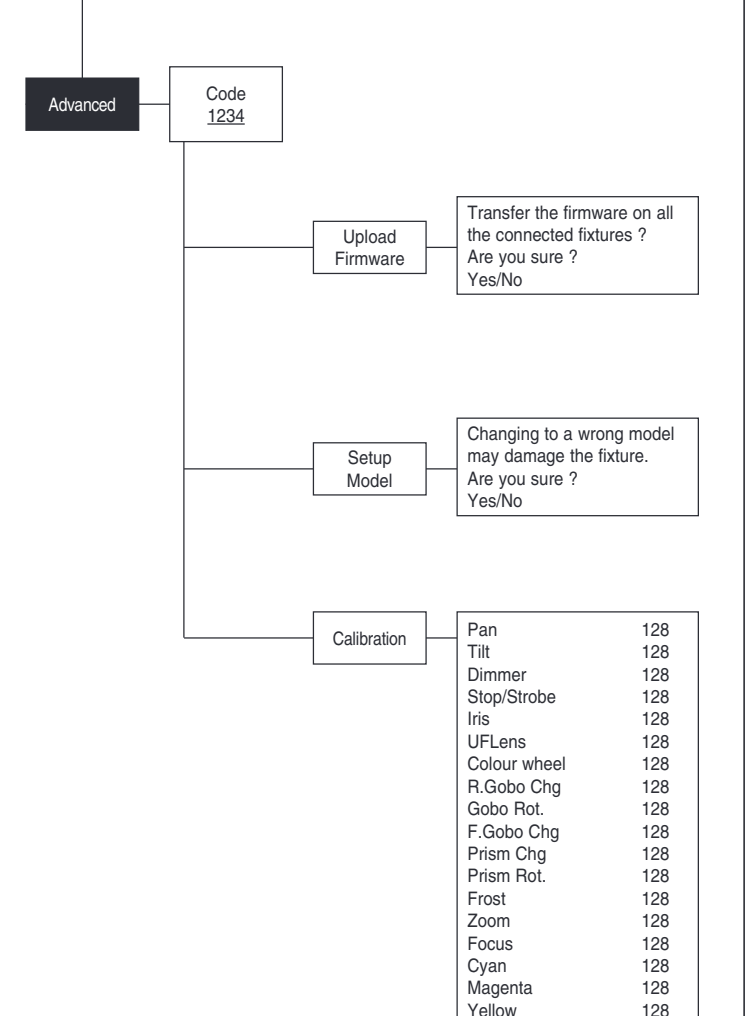

Factory default

# **MENU PARAMÈTRES AVANCÉS**

Pour activer le « Menu Advanced », saisir le code (1234) en utilisant les touches UP  $\textcircled{4}$ , DOWN  $\textcircled{8}$  RIGHT  $\textcircled{9}$ .

Appuyer sur  $(6k)$ , le «Menu advanced» apparaît sur l'afficheur.

### **UP LOAD FIRMWARE**

Cette commande permet de transférer le «firmware» d'un projecteur vers tous les autres projecteurs connectés à celui-ci.

- 1) Appuyer sur  $\circledcirc$ , l'afficheur affiche un message de validation.
- 2) Sélectionner YES pour activer le transfert du micrologiciel ou NO pour revenir au niveau supérieur du menu sans exécuter l'opération.

### **SETUP MODEL**

Cette commande permet de changer le modèle du projecteur.

- 1) Appuyer sur  $\circledcirc$ , l'afficheur affiche un message de validation.
- 2) Sélectionner YES pour changer le modèle du projecteur ou NO pour revenir au niveau supérieur du menu sans exécuter l'opération.

## **CALIBRATION**

Cette commande permet d'exécuter des petits réglages mécaniques de certains effets depuis le panneau de contrôle afin d'obtenir une uniformité optimale entre les différents projecteurs.

- 1) Appuyer sur  $\circledcirc$  et la liste des canaux apparaît sur l'afficheur.
- 2) À l'aide des touches UP  $\bigcirc$  et DOWN  $\bigcirc$ , sélectionner l'effet sur lequel on désire effectuer le réglage.
- 3) Appuyer sur  $(98)$ , puis, à l'aide des touches RIGHT  $(9)$ , UP  $(4)$  et  $DOWN$   $\odot$ , exécuter la calibration en programmant une valeur entre 0 et 255.
- 4) Appuyer sur  $\circledcirc$  pour valider la programmation ou sur LEFT  $\circledcirc$  pour maintenir la sélection existante.

## **FACTORY DEFAULT**

Cette commande permet de restaurer les valeurs par défaut (128) de tous les canaux.

- 1) Appuyer sur  $(6)$  ; l'afficheur affiche un message de validation (Reset calibration to factory default ?).
- 2) Sélectionner YES pour restaurer les valeurs par défaut ou NO pour maintenir la programmation existante et revenir au niveau supérieur.

# **ENTRETIEN**

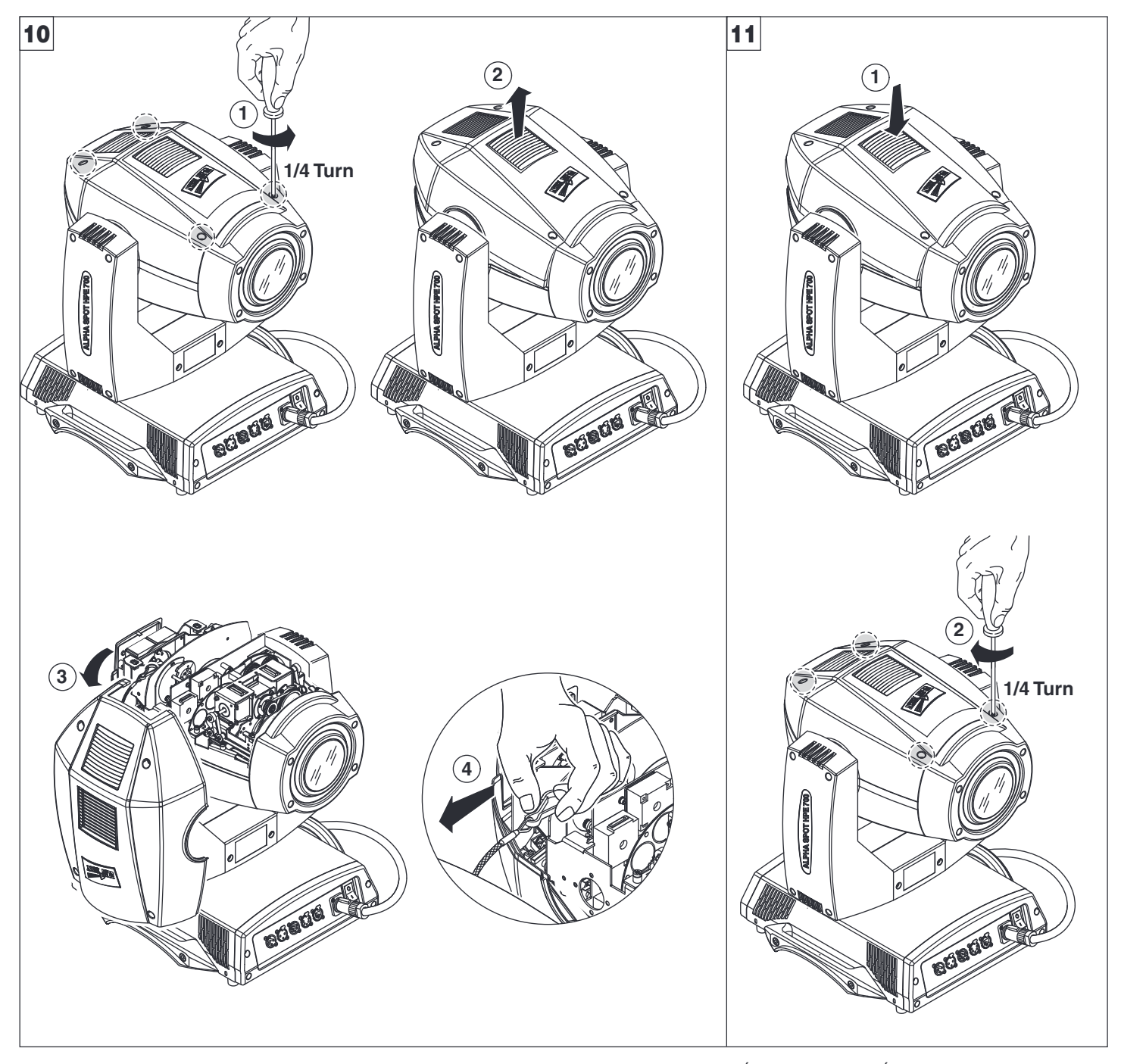

**Blocage et déblocage des mouvements Pan et Tilt** - Consulter les instructions au paragraphe DÉBALLAGE ET PRÉPARATION. **Ouverture couvercles effets** - Fig. 10.

**Fermeture couvercles effets** - Fig. 11.

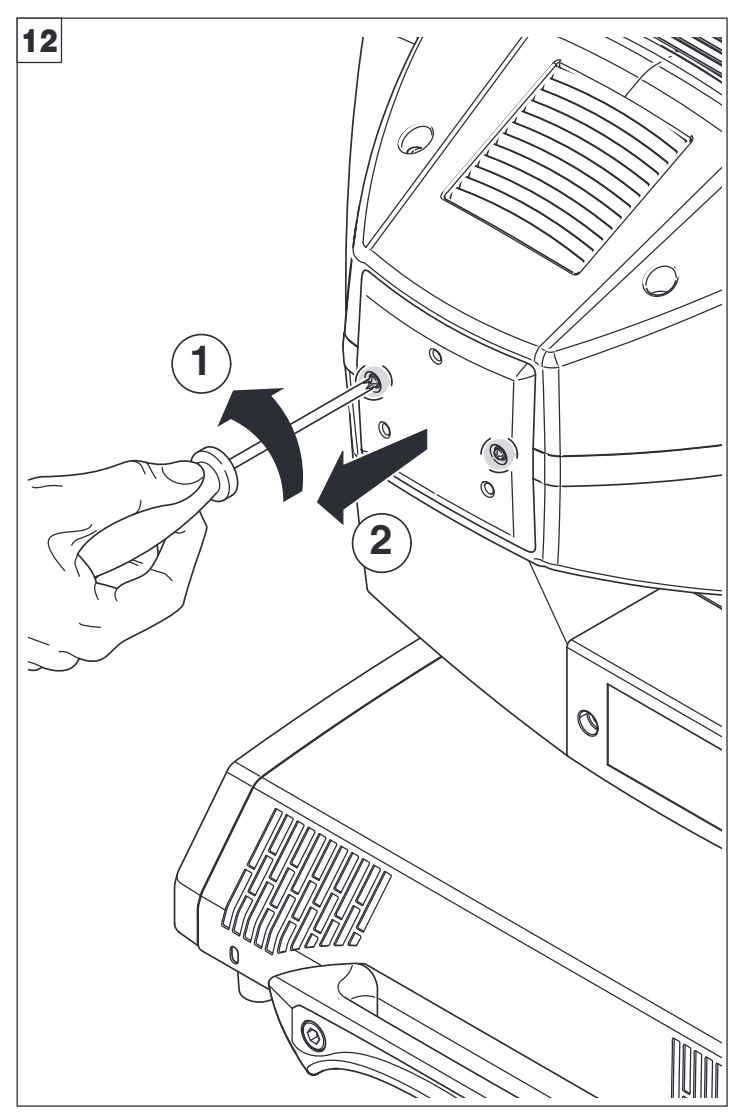

**Ouverture et fermeture compartiment lampe** - Fig. 12

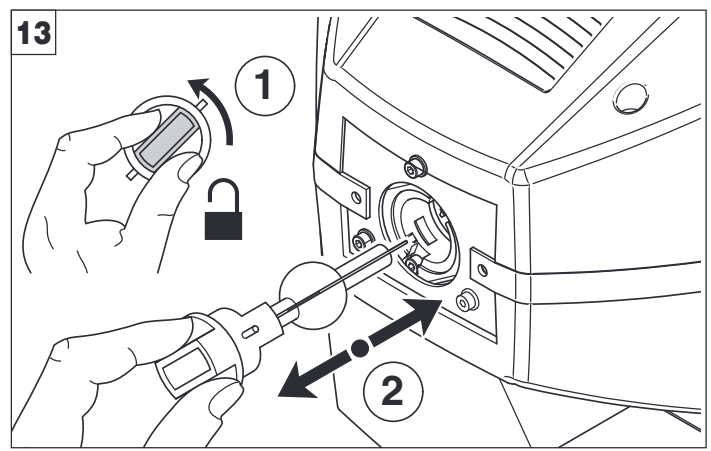

## **Remplacement lampe** - Fig. 13

Prélever la lampe neuve de son emballage et l'insérer dans la douille. **ATTENTION : il ne faut pas toucher le bulbe de la lampe avec les mains nues. Si cela devait arriver, nettoyer le bulbe avec un chiffon imbibé d'alcool et l'essuyer avec un chiffon sec et propre.**

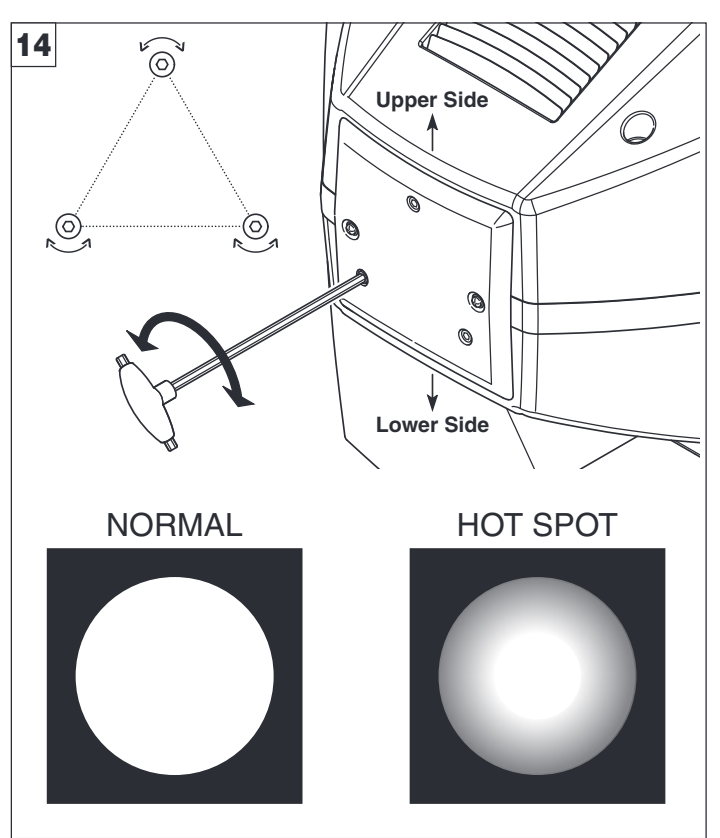

**Centrage lampe** - Fig. 14 Pour centrer la lampe, agir sur les trois vis de réglage de la façon indiquée sur la figure.

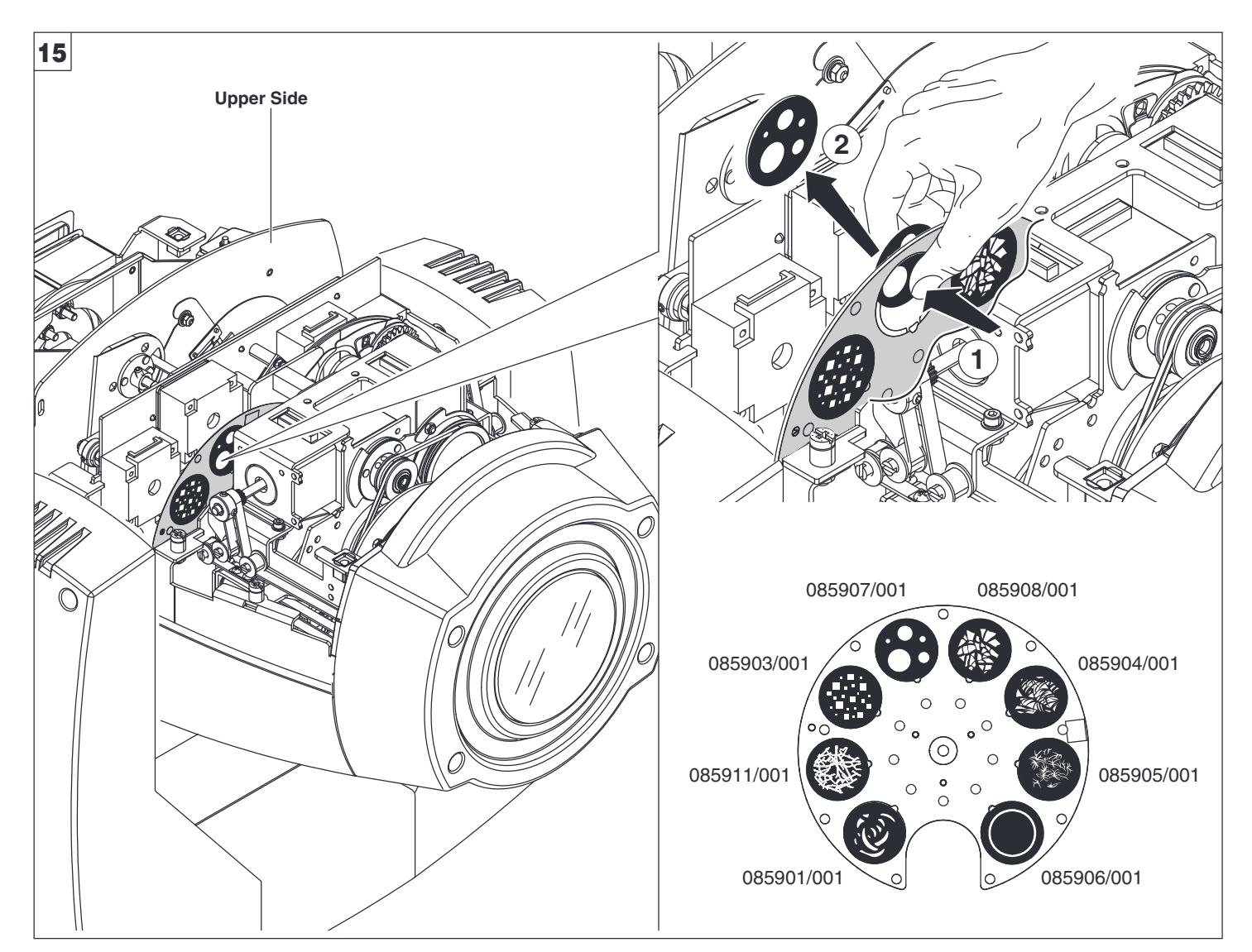

**Remplacement gobos fixes (Ø 31,5 mm - image max 23 mm - épaisseur max 1.1 mm)** - Fig. 15

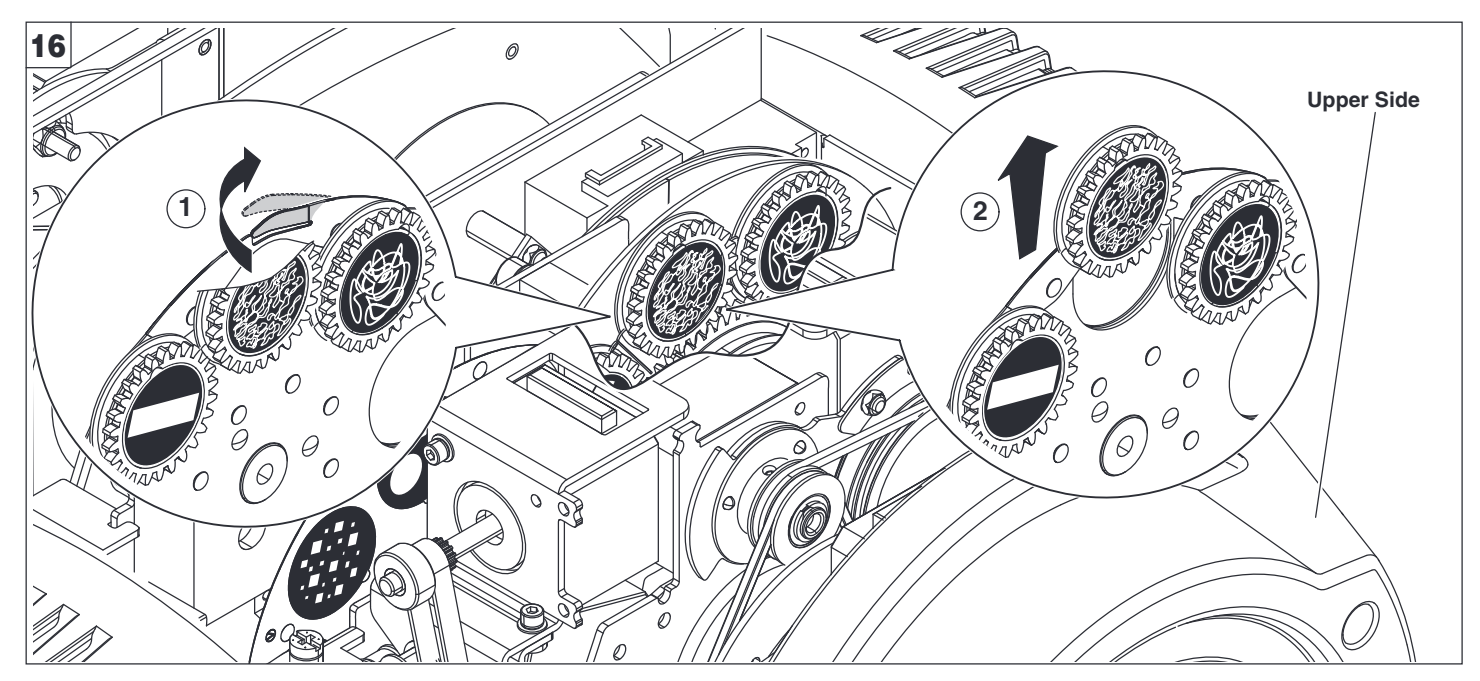

**Remplacement groupe roulement** - Fig. 16

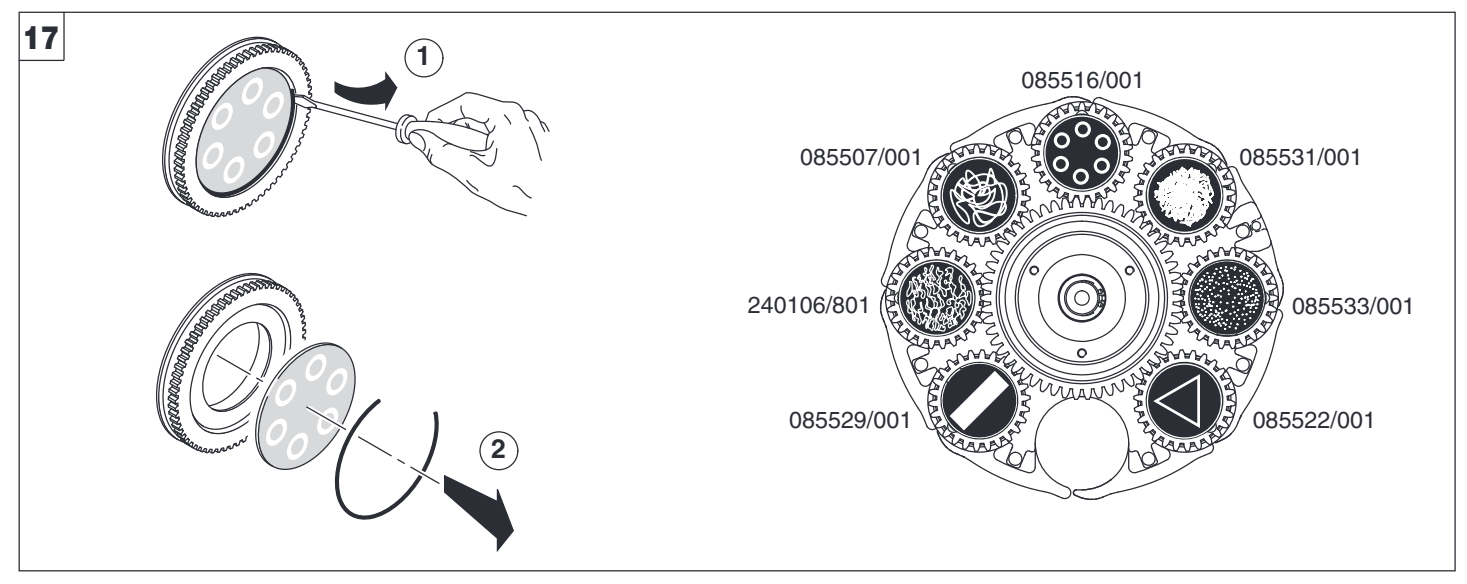

**Remplacement gobos rotatifs (Ø 25.7 mm - image max 23 mm - épaisseur 1.1 mm)** - Fig. 17 **IMPORTANT : Sur les roues à gobos rotatifs, utiliser uniquement des gobos en verre. Pour plus d'informations, contacter CLAY PAKY.**

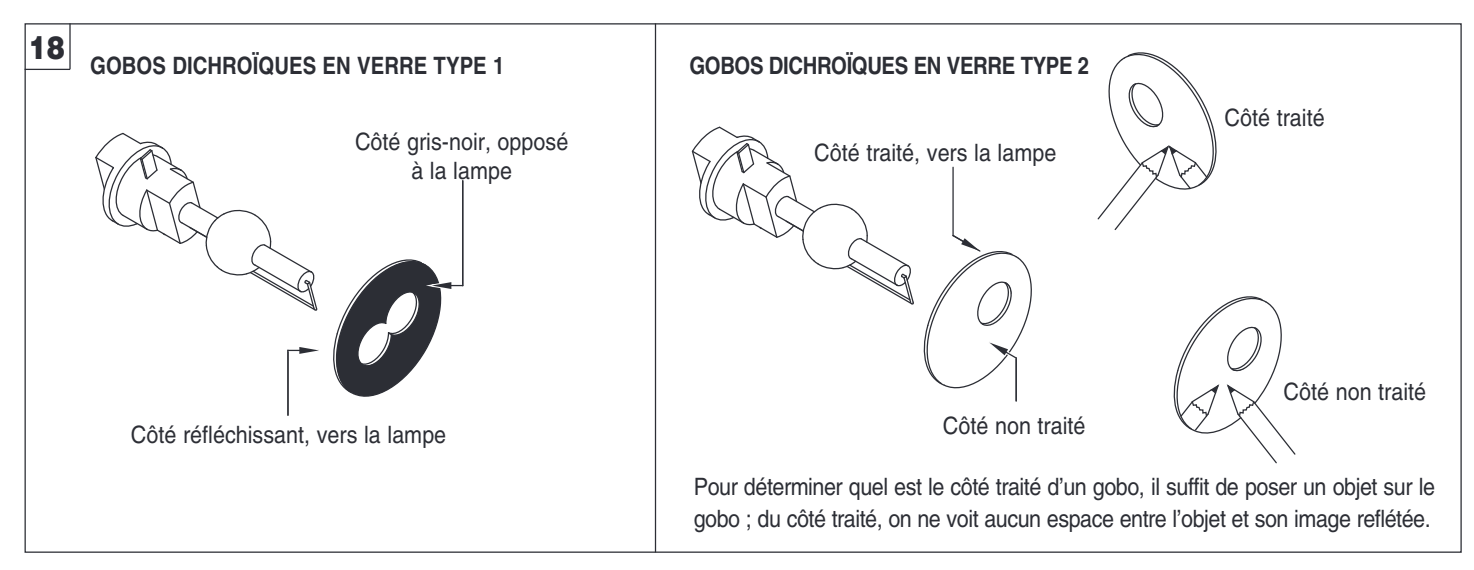

# **Orientation des gobos** - Fig. 18

Les images indiquent l'orientation correcte des différents types de gobo.

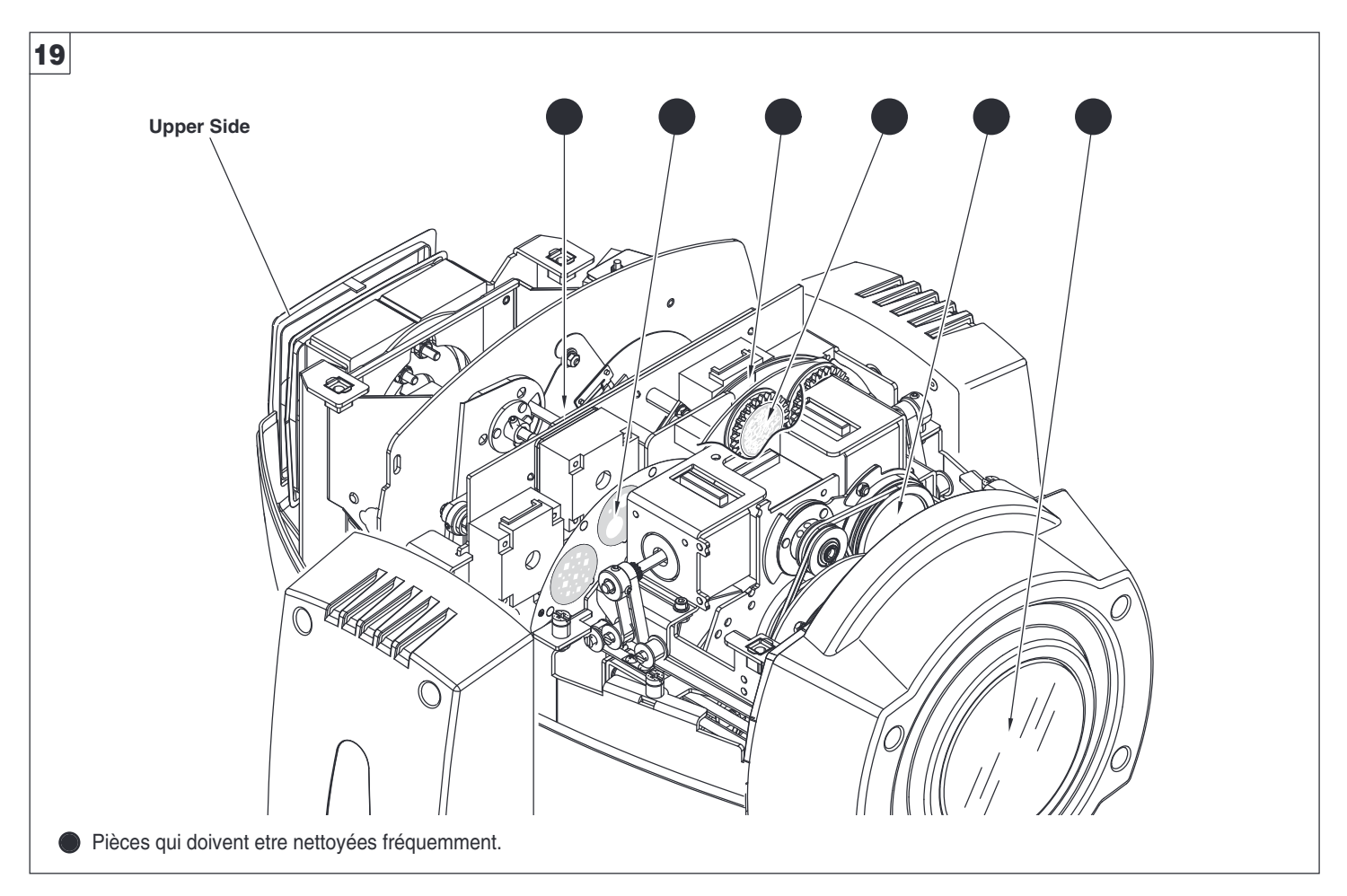

### **Nettoyage périodique** - Fig. 19

Pour assurer un fonctionnement correct et un rendement optimal durables, il est indispensable de procéder périodiquement au nettoyage des pièces sujettes au dépôt de poussière et de graisses. La fréquence avec laquelle effectuer les opérations reportées ci-après est influencée par plusieurs facteurs, comme la quantité de mouvements des effets et la qualité du lieu d'utilisation (humidité de l'air, présence de poussière, salinité, etc.). Pour nettoyer le réflecteur, les lentilles et les filtres, utiliser un chiffon doux imbibé avec un détergent pour vitres.

Une fois par an, il est conseillé de confier le projecteur à du personnel technique qualifié pour une intervention d'entretien extraordinaire concernant au moins les opérations suivantes :

- nettoyage général des pièces internes ;
- lubrification des pièces sujettes au frottement en utilisant les lubrifiants spécifiques fournis par Clay Paky ;
- contrôle visuel général des composants internes, du câblage, des pièces mécaniques, etc. ;
- contrôles électriques, photométriques et de fonctionnement, éventuelles réparations.

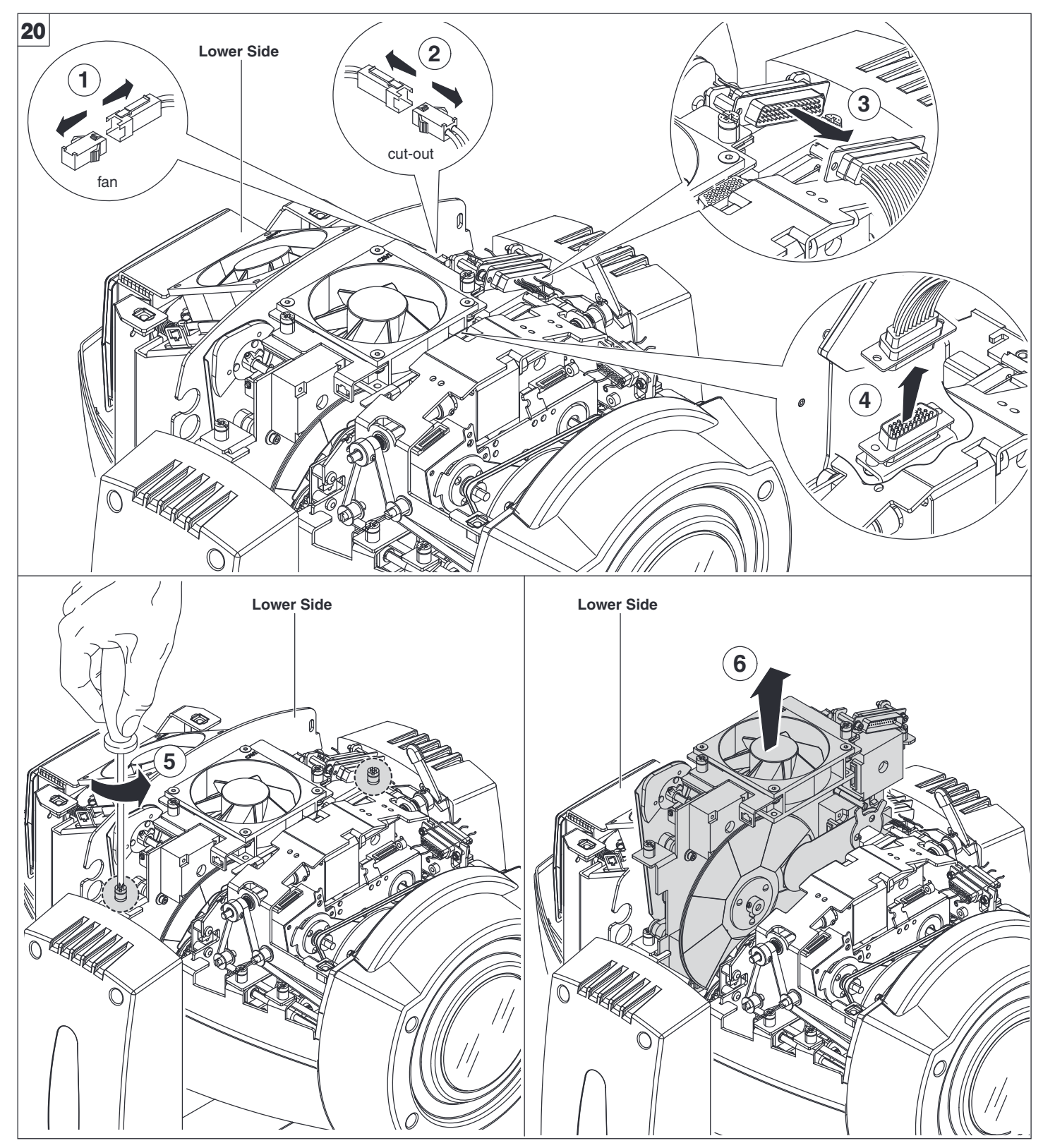

**Extraction des modules d'effets** - Fig. 20

**IMPORTANT : Saisir les modules par la structure de support et non pas par des pièces qui pourraient s'endommager. Insertion des modules d'effets :** exécuter les opérations indiquées sur les figures 20, 21 et 22 dans l'ordre contraire.

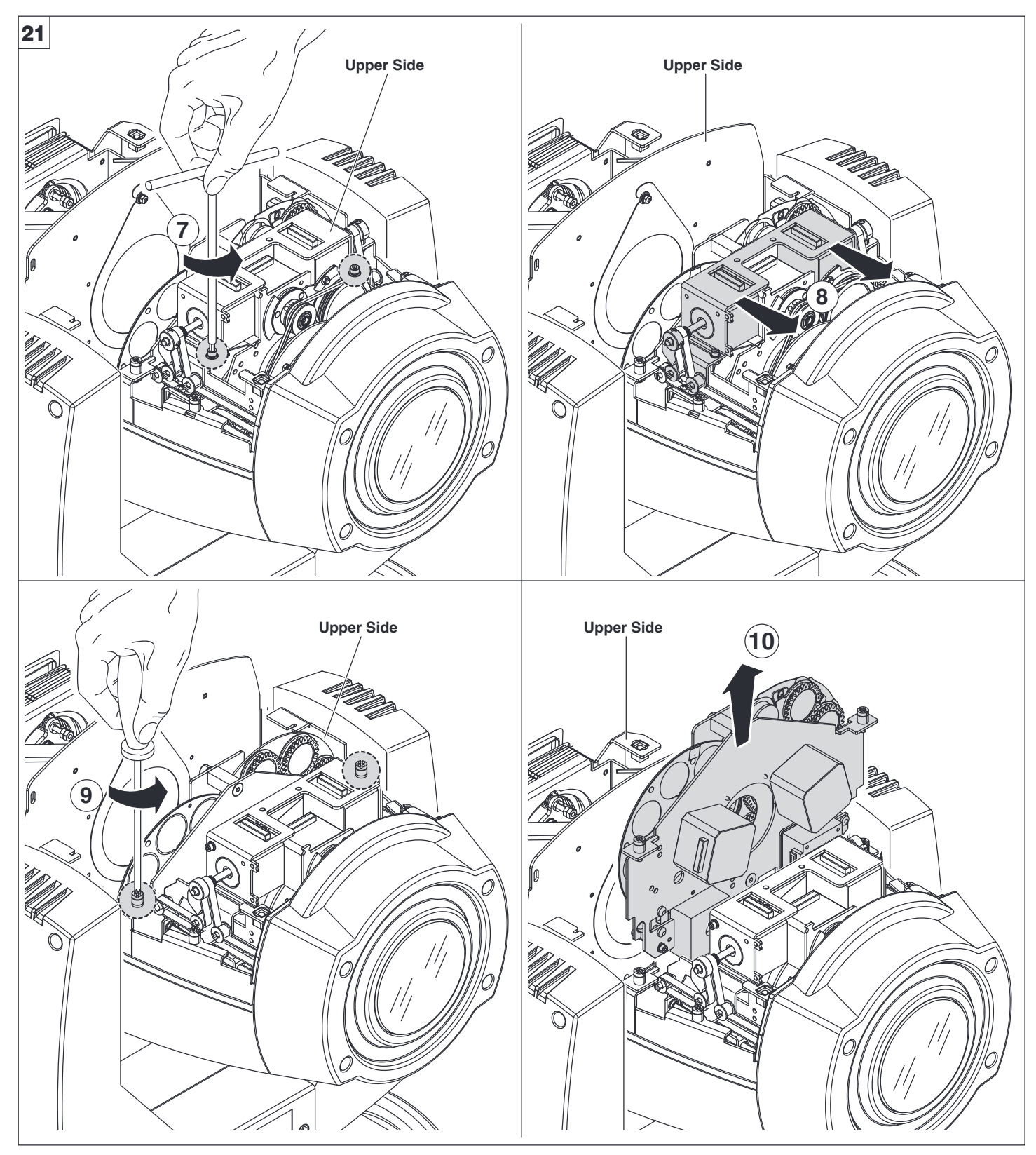

**Extraction des modules d'effets** - Fig. 21

**IMPORTANT : Saisir les modules par la structure de support et non pas par des pièces qui pourraient s'endommager. Insertion des modules d'effets :** exécuter les opérations indiquées sur les figures 20, 21 et 22 dans l'ordre contraire.